# **PAM software / tutorial packs - FAQs**

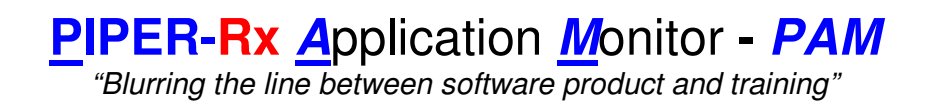

# **PAM** Version 1.4

April 2010

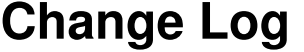

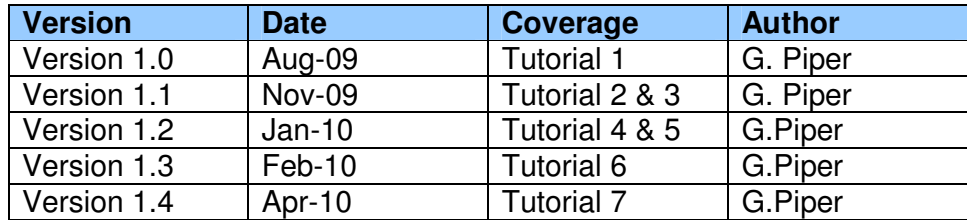

# **FAQs Index**

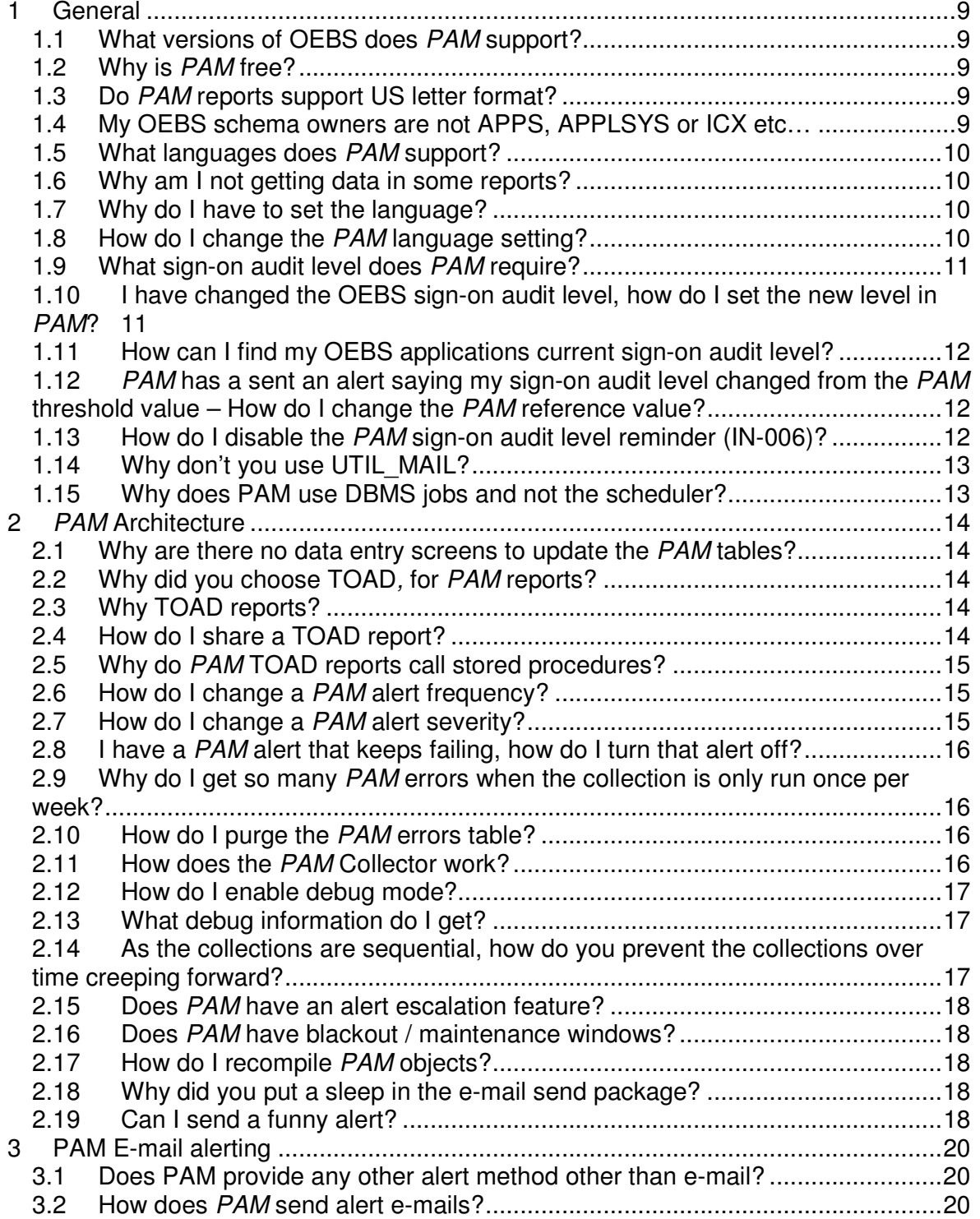

 **PIPER-Rx A**pplication **M**onitor **- PAM**

**PIPER-Rx** – Home of the Oracle E-Business Suite Resource Centre

Use of this document is subject to the Legal Notice and Disclaimer detailed at PIPER-Rx.com **© 2009 G Piper** Page 3 of 74

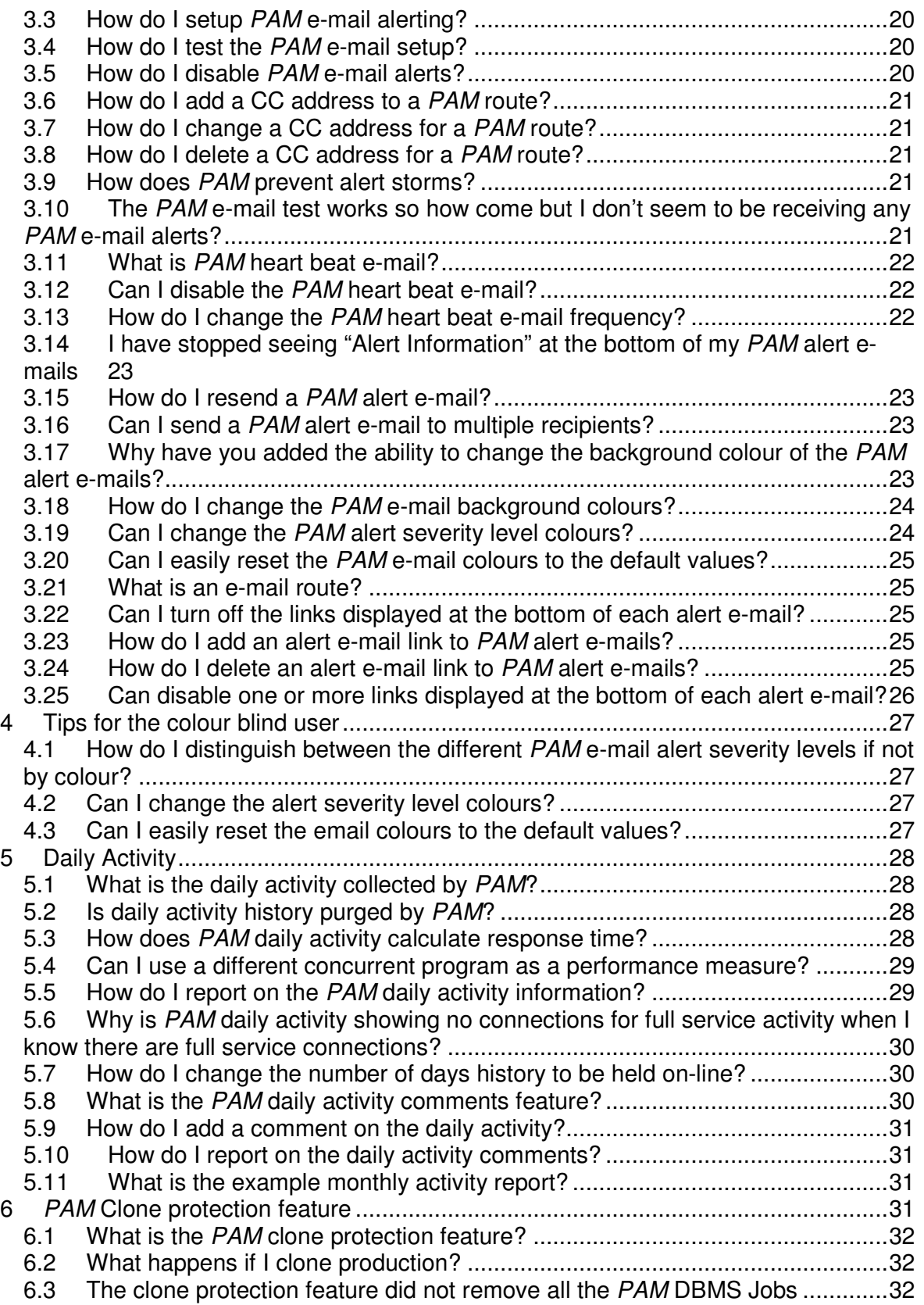

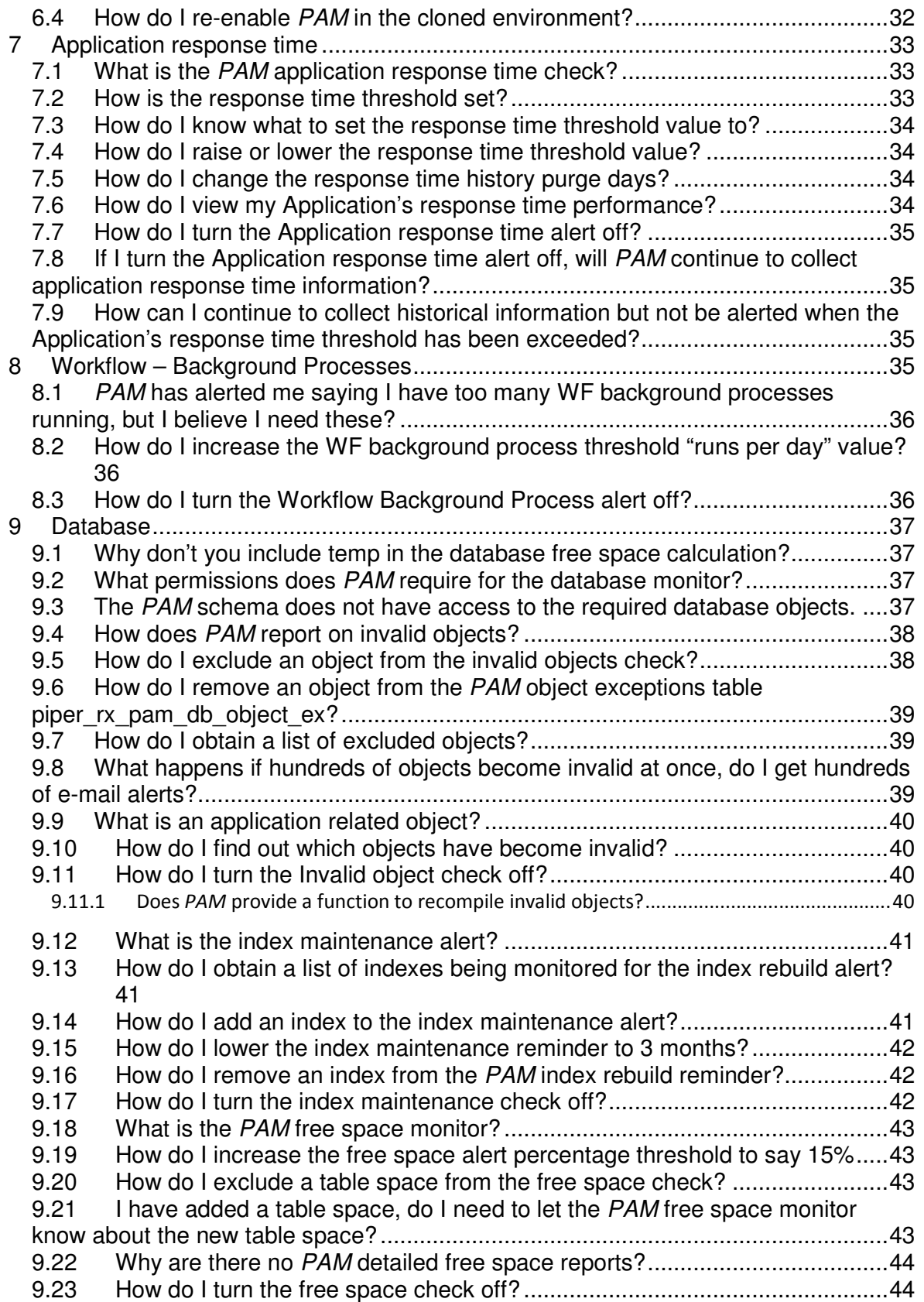

**PIPER-Rx** – Home of the Oracle E-Business Suite Resource Centre

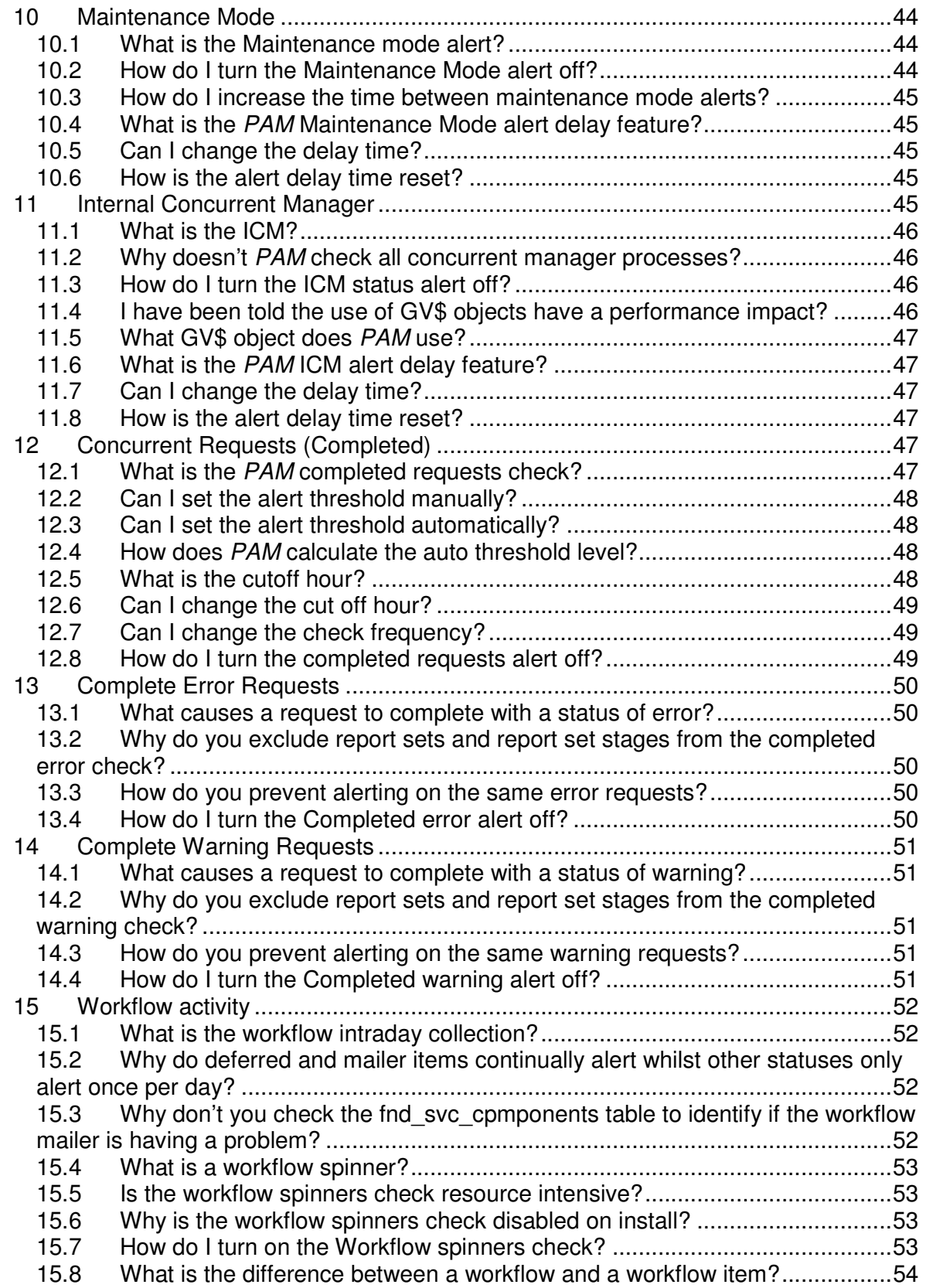

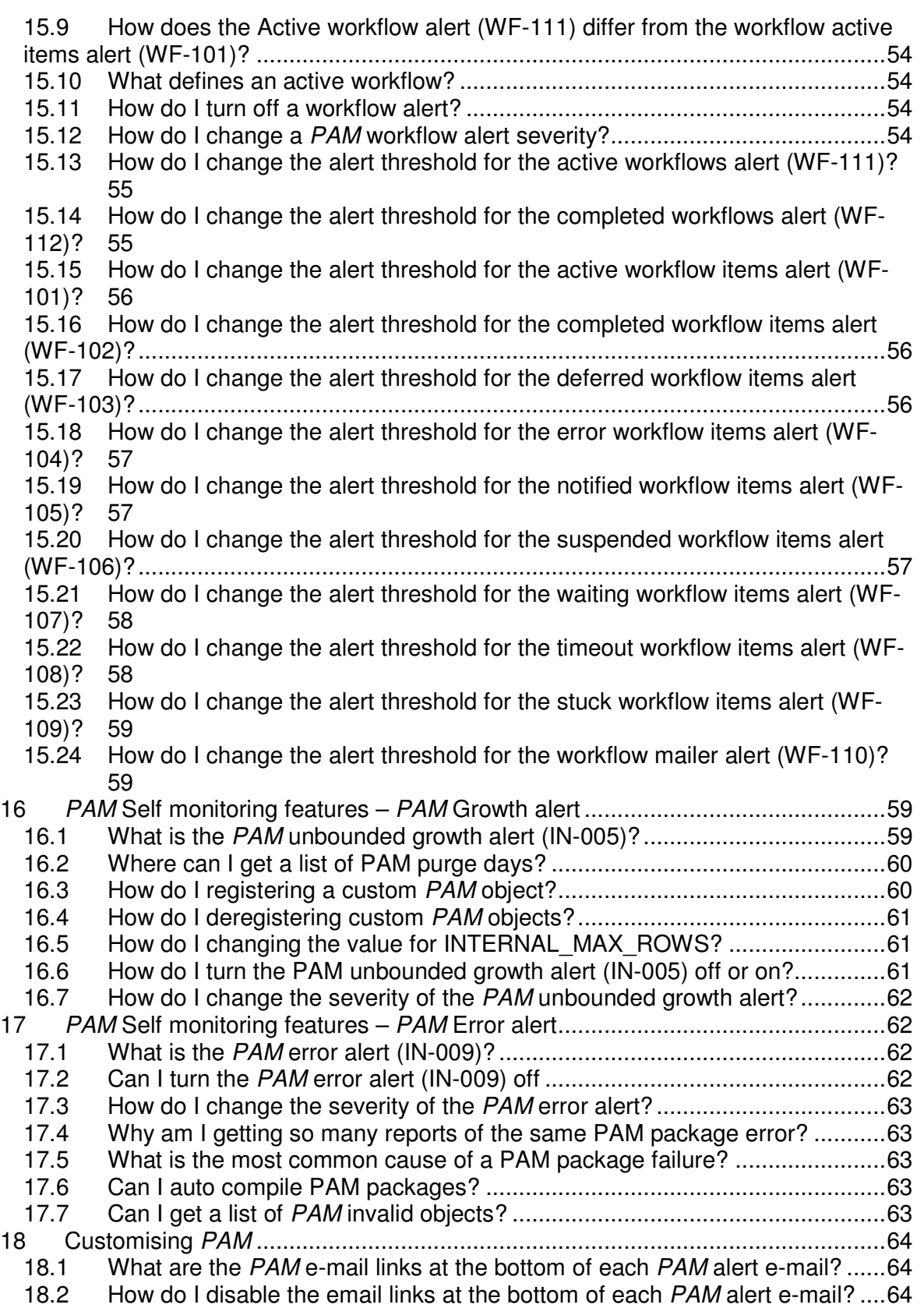

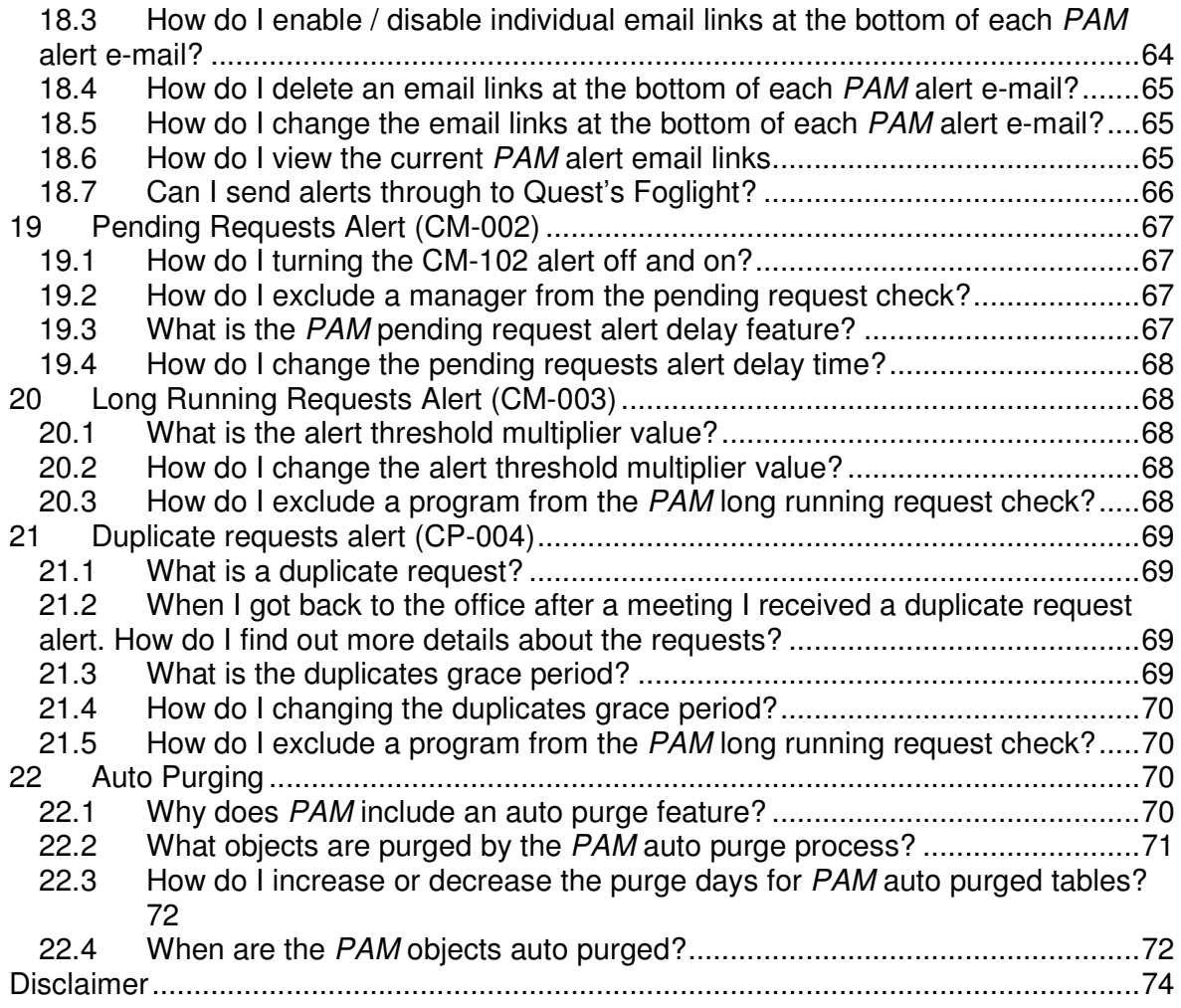

Change an alert threshold for AU-001 Change an alert threshold for AU-001

# **1 General**

# **1.1 What versions of OEBS does PAM support?**

The **PAM** application monitor will run against both 11i and 12i releases of Oracle E-Business Suite®

# **1.2 Why is PAM free?**

**PAM** (Piper-Rx Application Monitor**)** is a critical part of the whole **PIPER-Rx**.com initiative which exists solely to provide a resource centre for OEBS and focuses on progressively building your knowledge and sharing learnings amongst OEBS professionals.

Everything about **PIPER-**Rx.com and **PAM** is dedicated to providing a practical approach to day to day Oracle E-Business Suite application management activities.

Probably the best feature about **PIPER-Rx**.com is all of the initial information and reports are **FREE** and that includes **PAM, an OEBS application monitor deliberately designed to blur the line between software product and education.** That's right, as a thank you to an industry that has been a fabulous career for over 20+ years; you are getting many of the learnings of one of the industry's most respected OEBS professionals for absolutely no charge.

Some people write a book, we chose to share our knowledge with the **PIPER-**Rx.com website and **PAM** monitoring tool.

#### **1.3 Do PAM reports support US letter format?**

No – **PAM** uses the predominant international standard - A4

#### **1.4 My OEBS schema owners are not APPS, APPLSYS or ICX etc…**

This generally occurs if you have an old version of "Oracle Financials" that has been upgraded over the years. It used to be common practice to have different schema owners E.g. PRODGL for GL PRODAP for AP etc…

As most modern installs (11.0 and above) use standard schemas for the OEBS application objects, we decided against the use of high maintenance synonyms and have hard coded the schema names within the **PAM** source.

The solution is to edit the entire source and rename the schema owners to those of your site. However during the course of the tutorials we will be over writing the procedures we provide as part of the **PAM** monitor.

### **1.5 What languages does PAM support?**

The **PAM** application is only provided in Australian English.

In some cases **PAM** reports use Oracle E-Business Suite® language translation tables where applicable.

#### **1.6 Why am I not getting data in some reports?**

The most common reason is an incorrect language setting. An incorrect setting will cause some **PAM** reports that perform a language translation to return no information.

#### **1.7 Why do I have to set the language?**

The **PAM** language value is used by some **PAM** reports to provide the correct language translation regardless of the local PC's settings. The **PAM** language setting is set to '**US'** by default, if your application is using a different language you will need to change the **PAM** setting. An incorrect setting will cause some **PAM** reports that perform a language translation to return no information.

A list of installed languages can found using the **PAM** config report **PAMC019-10 PAM Installed Languages** This report will also display in the header the current **PAM** language setting and the current user session language setting - (userenv('LANG')) as per the following example report:

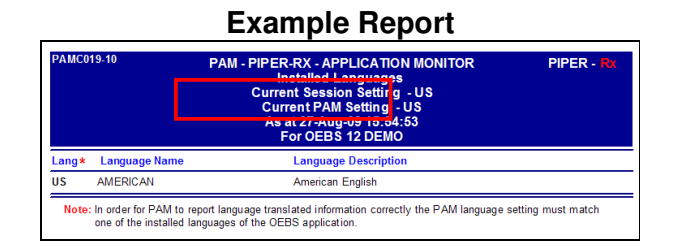

# **1.8 How do I change the PAM language setting?**

The **PAM** language value is used by some **PAM** reports to provide the correct language translation regardless of the local PC's settings. The **PAM** language is set to '**US'** by default; if your OEBS application is using a different language you will need to change the **PAM** setting. An incorrect setting will cause some **PAM** reports that perform a language translation to return no information.

A list of installed languages can found using the **PAM** config report **PAMC019-10 PAM Installed Languages.** The current **PAM** language setting and the current user session language setting - (userenv('LANG')) will display in the report header

To change the **PAM** language value you can use the following **PAM** API (after amending the argument as required):

exec PIPER\_RX\_PAM\_API.PAM\_LANGUAGE\_VALUE\_SET ('**US**');

**Arguments:** The language code to be used by **PAM**. Make sure it is set to a valid language or any report that uses a language translation table will return no information.

#### **1.9 What sign-on audit level does PAM require?**

In order to report on full service activity **PAM** requires a sign-on audit level of either RESPONSIBILITY or FORM. **PAM** uses the audit entry in **fnd\_responsibilities** to determine if a connected user is a full service user.

#### **1.10 I have changed the OEBS sign-on audit level, how do I set the new level in PAM?**

If the OEBS sign-on audit level is changed **PAM** will alert you to the change. As part of the alert **PAM** will reset its internal sign-on audit level reference value to the new OEBS value.

If you wish to change the **PAM** sign-on audit level you can use the following **PAM** API:

exec PIPER\_RX\_PAM\_API.PAM\_SETTINGS\_SOA\_LEVEL\_MANUAL ( 'R' );

Valid arguments for this **PAM** API are:

- $\bullet$  N = NONE
- $\bullet$  U = USER
- $\triangleleft$  R = RESPONSIBILITY
- $\triangle F = FORM$

We also provide an API to set the **PAM** sign-on audit level to the current level of the application

exec PIPER RX\_PAM\_API.PAM\_SETTINGS\_SOA\_LEVEL\_AUTO;

# **1.11 How can I find my OEBS applications current sign-on audit level?**

You can either:

◆ use the applications profile options screen and search for the site level profile option **Sign-On:Audit Level**, or

❖ use the following SQL:

```
SELECT nvl(fpov.profile_option_value,'NOT SET') sign_on_audit_level,
       fl.meaning level_description 
  FROM applsys.fnd_profile_options fpo,
       applsys.fnd_profile_option_values fpov,
       apps.fnd_lookups fl 
WHERE fpo.application_id = fpov.application_id(+)
   and fpo.profile_option_id = fpov.profile_option_id(+)
  and fpv.length_id(+) = 10001 and fpov.profile_option_value = fl.lookup_code(+)
 and fl.lookup_type(+) = 'SIGNONAUDIT'
   and fpo.profile_option_name = 'SIGNONAUDIT:LEVEL';
```
# **1.12 PAM has a sent an alert saying my sign-on audit level changed from the PAM threshold value – How do I change the PAM reference value?**

**Alert ID GA-001** - Alerts when the sign-on audit level has been changed. You should not normally need to change the **PAM** reference value as the **PAM** reference value is have been change by the alert process to your sites new value.

However, if you feel the need, you can change the **PAM** sign-on audit reference level to the current application level using the following **PAM** API:

exec PIPER\_RX\_PAM\_API.PAM\_SETTINGS\_SOA\_LEVEL\_AUTO;

# **1.13 How do I disable the PAM sign-on audit level reminder (IN-006)?**

If you have decided not to set your OEBS applications sign-on audit level to either RESPONSIBILITY or FORM **PAM** will not record full service activity. Where this is the case you may want to disable the sign-on audit level reminder alert (**PAM** Alert ID IN-006)

The sign-on audit level check (**PAM** Alert ID IN-006) can be disabled using the following **PAM** API:

exec PIPER\_RX\_PAM\_API.PAM\_ALERT\_ENABLE ( 'IN-006', 'N' );

Setting the second parameter to any value other than 'Y' will mark the collection as disabled and it will no longer be run until the check is re-enabled.

#### **1.14 Why don't you use UTIL\_MAIL?**

Oracle introduced UTIL\_MAIL in Oracle 10g. Not all OEBS sites are running 10g there are still OEBS 11i installs out there running Oracle 9.

# **1.15 Why does PAM use DBMS jobs and not the scheduler?**

We cannot guarantee that the scheduler is fully operational on all versions of OEBS we support

# **2 PAM Architecture**

# **2.1 Why are there no data entry screens to update the PAM tables?**

TOAD can do all **PAM** needs at this time. If you want to, by all means lend your support to the **PAM** initiative and write a **FREE** open source add-on that can be distributed with the **PAM** application and send it to us at **PIPER-Rx**.com!

# **2.2 Why did you choose TOAD, for PAM reports?**

TOAD's almost universal use by DBAs and Apps DBAs makes it an easy choice and the TOAD Reports Manager is highly suited to **PAM**'s needs. A very important feature is that TOAD also provides the ability to export and import reports (TRD format) which provides the ability to share reports.

# **2.3 Why TOAD reports?**

TOAD's almost universal use by DBAs makes it an easy choice and the TOAD Reports Manager is highly suited to **PAM**'s needs.

TOAD provides a full featured and easy to use report writer for creating reports that can be easily shared via the report export import feature.

TOAD also provides the ability to run reports unattended.

The Reports – Tutorials section of the **PIPER-Rx.**com website has the information you need to know about TOAD reports including **Tutorial 1 - How to Create TOAD Report Manager reports**. This tutorial will take you through the steps required to create a set of custom report templates that you can then use to create your own reports.

# **2.4 How do I share a TOAD report?**

If you require assistance regarding using TOAD TRD (**T**oad **R**eport **D**efinition) format the Reports – Tutorials section of the **PIPER-Rx.**com website has a document on How to Import, Export & Delete TOAD® Reports

# **2.5 Why do PAM TOAD reports call stored procedures?**

Stored procedures provide the ability to go beyond a single SQL statement allowing more complex result sets.

# **2.6 How do I change a PAM alert frequency?**

The **PAM** alert frequencies for each alert are held in the **piper\_rx\_pam\_config** table. A list of the current alerts and their alert frequencies can be obtained using the **PAM** config report **PAMC001a-10 PAM Config (basic).**

An alert frequency can be changed using the following **PAM** API:

exec PIPER\_RX\_PAM\_API.PAM\_ALERT\_FREQUENCY\_CHANGE ( 'HB-001', 1 , 'DAY');

**Arguments:** The first argument is the **PAM** alert\_id for the alert frequency you wish to change. The second argument is the alert frequency and the third is the frequency unit. In the above example the **PAM** heart beat e-mail (HB-001) will be changed to every 1 day.

The list of valid values for the alert frequency units can be found using the **PAM** config report **PAMC003-10 PAM Lookups** - Lookup type "FREQUENCY UNITS".

#### **2.7 How do I change a PAM alert severity?**

The alert severity for each **PAM** alert is held in the **piper\_rx\_pam\_config** table. A list of the current alerts and their alert severities can be obtained using the **PAM** config report **PAMC001a-10 PAM Config (basic).**

A **PAM** alert severity can be changed using the following **PAM** API:

```
exec PIPER RX PAM API.PAM ALERT SEVERITY CHANGE ( 'CM-001', 'W');
```
**Arguments:** The first argument is the **PAM** alert\_id for the alert severity you wish to change; the second is the severity code. The valid codes are:

I – Informational W – Warning C - Critical

The list of valid values for alert severities can be found using the **PAM** config report **PAMC003-10 PAM Lookups** - Lookup type "ALERT\_SEVERITIES"

### **2.8 I have a PAM alert that keeps failing, how do I turn that alert off?**

Individual alerts can be enabled or disabled using the following **PAM** API:

exec PIPER\_RX\_PAM\_API.PAM\_ALERT\_ENABLE ( 'DB-001'

The first argument is the **PAM** alert id to be enabled or disabled, the second argument is the alert status  $Y =$  Enabled,  $N =$  Disabled

# **2.9 Why do I get so many PAM errors when the collection is only run once per week?**

When the **PAM** collector calls a procedure that fails it cannot set the **last\_check\_date** in the **piper\_rx\_pam\_config** table to the date of the last run. As such the collector believes that the procedure has not been run and will attempt to run it again on the next collector run.

Errors will continue to be reported until the underlying issue is corrected or the procedure call has been disabled. An individual procedure call can be disabled with the following **PAM** API

exec PIPER\_RX\_PAM\_API.PAM\_ALERT\_ENABLE ( 'DB-001', 'N' );

The first argument is the **PAM** alert id to be enabled or disabled, the second argument is the alert status  $Y =$  Enabled,  $N =$  Disabled

# **2.10 How do I purge the PAM errors table?**

The **PAM** errors table **piper\_rx\_pam\_errors** can be purged using the following **PAM** API:

exec PIPER RX\_PAM\_API.PAM\_ERROR\_PURGE;

This will delete all entries from the **piper rx pam errors** table. There is no index on this table that needs rebuilding.

# **2.11 How does the PAM Collector work?**

The **PAM** collector is the workhorse of the **PAM** application which is run periodically via a DBMS job or similar.

On each run the collector scans the **piper\_rx\_pam\_config** table using the run frequency and the time of the last run to determine if an alert procedure should be run.

As the collector is a sequential process each run will have a tendency to creep forward in time. In order to limit time creep the collector first updates the last run time to the nearest hour of the last time the collector ran (this occurs only for hourly, daily weekly and monthly runs).

The collector checks if Debug mode is enabled, if so it writes a record for every collection ran to the debug table. Just in case you leave debug on, the collector will purge all records older than 10 days from the debug table to stop it filling up.

If at any time one or more alert procedures fails to run e.g the procedure has become invalid, an entry will be added to the **PAM** error table **piper\_rx\_pam\_errors** and processing will continue with the next alert procedure. The **PAM** heart beat e-mail will report any **PAM** errors.

The collector will also purge the **PAM piper\_rx\_pam\_alerts** and **piper\_rx\_pam\_errors** tables based on the conditions set in the **piper\_rx\_pam\_settings** table for both purge hour of day (PURGE HOD) and purge days (PURGE DAYS - the amount of history to be held on-line).

#### **2.12 How do I enable debug mode?**

Debug is enabled by setting the DEBUG\_MODE value to 'Y' in the **piper rx pam settings** table

To enable debug mode run the following **PAM** API:

exec PIPER\_RX\_PAM\_API.PAM\_DEBUG\_ENABLE ( 'Y' );

To enable debug mode run the following **PAM** API:

exec PIPER\_RX\_PAM\_API.PAM\_DEBUG\_ENABLE ( 'N' );

# **2.13 What debug information do I get?**

In debug mode the **PAM** collector process writes a record for each collection procedure it runs and the time it was run to the **PAM** debug table *piper rx pam debug.* You can use TOAD to check the debug data.

# **2.14 As the collections are sequential, how do you prevent the collections over time creeping forward?**

Prior to each collection run, the collection process sets the time of the last run to the neared hour for each hourly, daily, weekly and monthly run. In this way the time creep issue is limited.

#### **2.15 Does PAM have an alert escalation feature?**

No

#### **2.16 Does PAM have blackout / maintenance windows?**

No. **PAM** is an activity monitor so if no activity, then there is nothing to report.

The only thing you need to be aware of is to make sure the concurrent managers are shutdown correctly or **PAM** will report the managers are down.

#### **2.17 How do I recompile PAM objects?**

The following **PAM** API will identify any **PAM** registered packages that are invalid and recompile them.

exec PIPER RX\_PAM\_API.PAM\_INVALID\_PAM\_PACKAGES\_FIX;

#### **2.18 Why did you put a sleep in the e-mail send package?**

We added the **user lock.sleep(100)** as we found some slower applications had trouble if we sent large numbers of emails. This gave the application a chance to keep up.

#### **2.19 Can I send a funny alert?**

Yes – But be warned comedy can be a tricky thing, what is funny to some can be offensive to others so tread with caution and at your own risk!

```
BEGIN
   PIPER_RX_PAM_API.PAM_ALERT_DUMMY_RECORD_ADD 
             ( 'ABC-001', 
               'I', 
               'Free format text message');
   COMMIT;
END;
```
**Argument 1** – is the dummy alert\_id value

**Argument 2** – The alert severity ( valid values **I** – Informational , **W** - Warning, **C** – Critical)

**Argument 3** – Free format text message, this will be truncated to 100 characters

The message will be sent via the 'DEF' (default) route only.

# **3 PAM E-mail alerting**

# **3.1 Does PAM provide any other alert method other than e-mail?**

No - However as **PAM** stores all alerts (these are written to the **PAM piper\_rx\_pam\_alerts** table) it would be possible to pick up the alert from that table and send that to a third party monitor.

# **3.2 How does PAM send alert e-mails?**

**PAM** uses the Oracle database **utl\_smtp** function to send e-mails. The e-mail settings are held in two (2) **PAM** tables: **piper\_rx\_pam\_smtp\_settings** and **piper\_rx\_pam\_smtp\_routing.** The site's settings such as SMTP server and domain are set in the **piper rx** pam smtp settings table and e-mail recipients are set in the **piper\_rx\_pam\_smtp\_routing** table.

# **3.3 How do I setup PAM e-mail alerting?**

Refer to the install document **Installing PAM.doc** provided with the **PAM** application.

# **3.4 How do I test the PAM e-mail setup?**

The following procedure call will generate a test **PAM** e-mail sending the e-mail to the default (DEF) recipients defined in the **piper\_rx\_pam\_smtp\_routing** table:

exec PIPER\_RX\_PAM\_SENDMAIL.SEND\_TEST\_EMAIL ( 'DEF' );

The following procedure call will generate a test **PAM** e-mail sending the e-mail to the heartbeat (HB) recipients defined in the **piper\_rx\_pam\_smtp\_routing** table:

exec PIPER\_RX\_PAM\_SENDMAIL.SEND\_TEST\_EMAIL ( 'HB' );

# **3.5 How do I disable PAM e-mail alerts?**

All **PAM** e-mail alerts can be disabled using the following **PAM** API:

exec PIPER\_RX\_PAM\_API.PAM\_EMAIL\_ENABLE

# **3.6 How do I add a CC address to a PAM route?**

A CC address can be added to a **PAM** email route using the following **PAM** API:

exec PIPER\_RX\_PAM\_API.PAM\_EMAIL\_CC\_CHANGE ( 'DEF', 'abc@abcxy.com' );

The first argument is the **PAM** route, the second argument is the CC email address

**Note:** If a CC address already exists it will be over written

# **3.7 How do I change a CC address for a PAM route?**

A CC address can be changed for a **PAM** email route using the following **PAM** API:

exec PIPER\_RX\_PAM\_API.PAM\_EMAIL\_CC\_CHANGE ( 'DEF', 'abc@abcxy.com' );

The first argument is the **PAM** route, the second argument is the CC email address

# **3.8 How do I delete a CC address for a PAM route?**

A CC address can be deleted for a **PAM** email route using the following **PAM** API:

exec PIPER\_RX\_PAM\_API.PAM\_EMAIL\_CC\_DELETE ( 'DEF' ) ;

The argument is the **PAM** route

#### **3.9 How does PAM prevent alert storms?**

**PAM** has a built in e-mail grouping feature. When there are more than **N** alerts of the same type (**alert\_id**), a group e-mail is sent rather than individual e-mails. The e-mail group count is set in the **group\_count** attribute in the **piper\_rx\_pam\_smtp\_settings** table.

The group count can be raised or lowered using the following **PAM** API:

exec PIPER\_RX\_PAM\_API.PAM\_EMAIL\_GROUP\_COUNT\_CHANGE ( **10** );

# **3.10 The PAM e-mail test works so how come but I don't seem to be receiving any PAM e-mail alerts?**

First, using either TOAD or the following SQL check if there are any alerts to be sent:

```
SELECT notified to,
       count(*)
  FROM piper_rx_pam_alerts
WHERE alert_time > trunc(sysdate)
GROUP BY notified_to;
```
A value of null in the **notified\_to** attribute indicates that a **PAM** e-mail is ready to be sent.

**Note:** The test e-mail process bypasses the **PAM** global e-mail disable setting, where as the normal **PAM** alert e-mail process does not.

Next, check the current e-mail status using either TOAD or the following SQL:

```
SELECT decode(email_enabled, 'Y', 'Enabled', 'Disabled') emial_status 
  FROM piper_rx_pam_smtp_settings;
```
If the status is disabled then use the following **PAM** API to enable the e-mail function:

exec PIPER\_RX\_PAM\_API.PAM\_EMAIL\_ENABLE ( 'Y' );

# **3.11 What is PAM heart beat e-mail?**

The **PAM** heart beat is a periodic e-mail sent to inform you that the **PAM** application is functioning and to inform you of any alerts raised and or any errors encountered. If a heart beat e-mail is not received when expected it may indicate the database is down.

# **3.12 Can I disable the PAM heart beat e-mail?**

Yes. The **PAM** heart beat e-mail can be disabled using the following **PAM** API

exec PIPER\_RX\_PAM\_API.PAM\_EMAIL\_HB\_ENABLE ( 'N' );

#### **3.13 How do I change the PAM heart beat e-mail frequency?**

The **PAM** heart beat e-mail frequency can be changed using the following **PAM** API:

Example: Change to every 4 hours exec PIPER\_RX\_PAM\_API.PAM\_EMAIL\_HB\_FREQ\_CHANGE ( 4, 'HR' );

Example: Change to once per day

exec PIPER\_RX\_PAM\_API.PAM\_EMAIL\_HB\_FREQ\_CHANGE ( 1, 'DAY' );

The following table lists the valid frequency units:

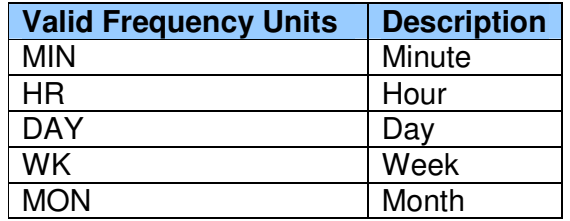

#### **3.14 I have stopped seeing "Alert Information" at the bottom of my PAM alert e-mails**

The alert information that appears at the bottom of most **PAM** alert e-mails can be enabled (default) or disabled by changing the value for **setting\_varchar\_value** in the **piper\_rx\_pam\_settings** table.

Use the following **PAM** API to either enable or disable this setting. Valid values are Y or N:

exec PIPER RX\_PAM\_API.PAM\_EMAIL\_ALERT\_DISPALY\_SET ( 'Y' );

#### **3.15 How do I resend a PAM alert e-mail?**

A **PAM** alert e-mail can be resent by setting the alert **notified\_date** to null in the **piper\_rx\_pam\_alerts** table. When an alert e-mail is resent all the sent information for the alert will be overwritten.

#### **3.16 Can I send a PAM alert e-mail to multiple recipients?**

According to the documentation I have read, you should be able to send the e-mail to a mail distribution list.

#### **3.17 Why have you added the ability to change the background colour of the PAM alert e-mails?**

**PAM** distinguishes the different environments by adding the customer name in the subject line of its alert e-mails. **PAM** provides an additional method of distinguishing between different environments e.g. "Production" and "Test" by allowing you to change the background colour of the alert e-mails.

#### **3.18 How do I change the PAM e-mail background colours?**

**PAM** email background colors can be changed using the following **PAM** API and setting the argument to any valid HTML colour code:

exec PIPER\_RX\_PAM\_API.PAM\_EMAIL\_BG\_COLOUR\_SET ( '#CCFFFF' );

**Note:** The **PAM** alert e-mails use Red (#FF0000), Orange (#FF9900) and Blue (#0000FF) so please try and pick complementary colours

The following are some HTML colour codes that could be used (and there is any number of additional HTML colour charts available on the web):

- $*$  #FFFFFF White (best choice if you plan to print the e-mails)
- **❖ #CCFFFF** Light blue
- **❖ #CCFF99** Light green
- **❖ #FFCCCC** Light pink
- **❖ #FFFF99** Light yellow

Once the colour has been changed send a test e-mail to test the colour you have chosen using the following procedure call:

exec PIPER RX PAM\_SENDMAIL.send\_test\_email ('DEF');

# **3.19 Can I change the PAM alert severity level colours?**

Yes, the colours used for informational, warning and critical severity levels can be changed using the following **PAM** API:

exec PIPER\_RX\_PAM\_API.PAM\_EMAIL\_SEVERITY\_COLOURS\_SET ( 'I', '#0000FF);

The above example will set the informational colour to **Blue**.

The first arguement is the severity level and valid values are:

- I **I**nformational
- W **W**arning
- C **C**ritical

The second argument is the html colour code for the desired colour.

Once the colour has been changed send a test e-mail to test the colour you have chosen using the following procedure call:

exec PIPER\_RX\_PAM\_SENDMAIL.send\_test\_email ('DEF');

# **3.20 Can I easily reset the PAM e-mail colours to the default values?**

Yes - The values can be reset to the default values using the following **PAM** API:

exec PIPER\_RX\_PAM\_API.PAM\_EMAIL\_COLOUR\_CODES\_RESET;

#### **3.21 What is an e-mail route?**

A **PAM** e-mail route is the method **PAM** uses to direct and alert e-mail to a designated recipient. There are two default routes provided with **PAM**, "DEF" Default and "HB" heart beat.

### **3.22 Can I turn off the links displayed at the bottom of each alert email?**

Yes: The following **PAM** API can be used to turn off the links displayed at the bottom of each **PAM** alert email:

exec PIPER\_RX\_PAM\_API.PAM\_EMAIL\_LINK\_DISPALY\_SET ( 'N' );

#### **3.23 How do I add an alert e-mail link to PAM alert e-mails?**

An alert email link can be added using the following **PAM** API:

```
BEGIN
     PIPER_RX_PAM_API.PAM_EMAIL_LINK_ADD 
          ( W2', -- Primary Key ( W = Web, E = E - mail followd by a number)<br>'W', W',
                                             - W= Web, E = Email, T = Twitter'Link to www.piper-rx.com web site', -- Free format text
'N', The same that the link in PAM alert emails
'5', The Common Common Common Common Common Common Common Common Common Common Common Common Common Common Common Common Common Common Common Common Common Common Common Common Common Common Common Common Common Common Com
 'http://www.piper-rx.com', -- Link HREF value
'Web link to piper-rx.com', -- Link title for mouse over
             'www.piper-rx.com'); -- Link display text
     COMMIT;
END;
```
#### **3.24 How do I delete an alert e-mail link to PAM alert e-mails?**

An alert email link can be deleted using the following **PAM** API:

exec PIPER\_RX\_PAM\_API.PAM\_EMAIL\_LINK\_DEL ( 'W2' );

Where the parameter is the link id

### **3.25 Can disable one or more links displayed at the bottom of each alert e-mail?**

A PAM alert e-mail link can be enabled / disabled using the following **PAM** API:

exec PIPER\_RX\_PAM\_API.PAM\_EMAIL\_LINK\_ENABLE\_LINK ('W2', 'N' );

Parameter 1: Is the e-mail link ID

Parameter 2:  $Y =$  Enable the check  $N =$  Disable check

# **4 Tips for the colour blind user**

# **4.1 How do I distinguish between the different PAM e-mail alert severity levels if not by colour?**

The alert email contains the alert severity level text in the heading as follows:

**PAM** Alert Message - ABC PLC - UA-001 - Informational

and again in the body of the email:

Alert Level = **Informational**

#### **4.2 Can I change the alert severity level colours?**

Yes, the colours used for informational, warning and critical severity levels can be changed using the following **PAM** API:

exec PIPER\_RX\_PAM\_API.PAM\_EMAIL\_SEVERITY\_COLOURS\_SET ( 'I', '#0000FF);

The first argument is the severity level and valid values are:

- I **I**nformational
- W **W**arning
- C **C**ritical

The second argument is the html colour code for the desired colour.

Once the colour has been changed send a test e-mail to test the colour you have chosen using the following procedure call:

exec PIPER\_RX\_PAM\_SENDMAIL.send\_test\_email ('DEF');

#### **4.3 Can I easily reset the email colours to the default values?**

Yes, the values can be reset to the default values using the following **PAM** API:

exec PIPER\_RX\_PAM\_API.PAM\_EMAIL\_COLOUR\_CODES\_RESET;

# **5 Daily Activity**

# **5.1 What is the daily activity collected by PAM?**

The **PAM** daily activity collector runs once per day and records information on the total application activity for the prior day as follows:

- The total number of requests
- **❖** Warning requests
- **❖** Error requests
- Log file space generated
- ◆ Out file space generated
- ◆ Number of full service connections
- ◆ Number of distinct full service users
- Total full service connect time including average an standard deviations
- ◆ Number of self service connections
- ◆ Number of distinct self service users
- Total self service connect time including average an standard deviations
- Number of self service page requests
- ◆ Overall application response statistics time for the day
- The number of active user accounts

After a period of time you will build up a comprehensive activity profile for your application.

As a bonus feature, **PAM** 's daily activity collector will populate up to the prior 31 days history based on the available online history thus providing valuable historical trend information immediately upon install. If the **PAM** collector is not run for a few days, when run it will populate missing days information with available online data.

# **5.2 Is daily activity history purged by PAM?**

Yes. Each time the **PAM** daily activity collector runs it will purge any record older than the number of days held in the **piper\_rx\_pam\_settings** table **setting\_id** PURGE DA DAYS (default 550 days approx 1.5 years)

# **5.3 How does PAM daily activity calculate response time?**

The **PAM** application response time measure is based on the runtime of the concurrent program FNDOAMCOL. This program collects application data for Oracle's Application Manager and is normally run every 10 minutes 24 \* 7.

The beauty and simplicity of using this program to calculate response time, is that the program performs the same tasks across the same data every time it runs; consistency is the key. So the overall performance (runtime) of this program is related to the activity of the application at the time the collector runs and not the program itself.

# **5.4 Can I use a different concurrent program as a performance measure?**

You could, although it is discouraged as you would need to choose or write a program that performs the same task each time it runs. E.g. Using an account trial balance is not a good choice as its runtime is based on the account range entered and may be different per run; small account range – fast, large account range – slow….

If you wish to change the performance measure program, you will need to find the concurrent program name and application ID for the desired program. Once that is done you would then need to modify the source in the following procedures to use your selected program:

**piper\_rx\_pam\_da\_monitor piper\_rx\_pam\_cm\_monitor**

Example of source code:

```
WHERE (fcr.program_application_id, fcr.concurrent_program_id) =
         (SELECT fcp.application_id, fcp.concurrent_program_id 
 FROM applsys.fnd_concurrent_programs fcp 
 WHERE fcp.concurrent_program_name = 'FNDOAMCOL'
             and fcp.application_id = 0)
```
**Note:** BEWARE! During the subsequent tutorial / software pack releases **PAM** will over write these procedures as more functionality is added.

# **5.5 How do I report on the PAM daily activity information?**

**PAM** provides 10 basic reports in the category **PIPER-Rx** Application Monitor (**PAM**) Reports. Each report has the prefix PAMRDA...

If this is not enough, you can always write new TOAD reports, or use any reporting tool you have that can access the data in the **PAM piper\_rx\_pam\_daily\_activity** table to report the information in any way you think would be valuable for your site, all the data is all there, ready for you to use your imagination. E.g.

- Plot the of requests over time to see if your application is getting busier
- ◆ Plot the of requests vs Overall performance to show the affect of increased request activity

If you write a report, please share it with other **PAM** users via our web site.

# **5.6 Why is PAM daily activity showing no connections for full service activity when I know there are full service connections?**

The **PAM** application requires the sign-on audit level to be set to either RESPONSIBILITY or FORM for full service activity to be recorded.

#### **5.7 How do I change the number of days history to be held online?**

The daily activity table **piper\_rx\_pam\_daily\_activity** is populated at a rate of one record per day equating to 365 records per year. Holding 2 years history on-line will be more than sufficient in most cases.

The number of days daily activity history to be held online can be changed using the following **PAM** API where the arguement is the number of days history you wish to keep on-line:

exec PIPER\_RX\_PAM\_API.PAM\_SETTINGS\_DA\_PURGE\_DAYS\_SET ( **720** );

The above example will set the retention period to 2 years (720 days)

# **5.8 What is the PAM daily activity comments feature?**

Have you ever gone back and looked at some application reports which show an increase or decrease in activity or performance but cannot exactly remember what may have caused that change in activity profile?

**PAM** provides a **simple** method of recording some comments that may have affected the overall performance and activity profile, these may include such comments as:

- **❖** Merged with company XYZ
- **↑ Added 200 new application accounts**
- End dated 40 application accounts
- ❖ HR went live
- **❖** Consolidated the workflow background processes
- ◆ Added a new FAST concurrent manager to speed up the manager throughput
- **❖** Family pack H added

It is worth taking the time to add comments as when you look back over the past year and your manager wants to know what caused the performance decrease or profile change for the month of July – you at least will know what may have contributed to it or the applications administrator who comes in after you will know what has been happening.

#### **5.9 How do I add a comment on the daily activity?**

Comments can be added to the **piper rx pam da comments** table enabling you to keep a record of unusual activity that may have affected the daily activity values. The following **PAM** API adds a comment in the daily activity comments table:

```
BEGIN
 PIPER RX_PAM_API.PAM_DAILY_ACTIVITY_COMMENT_ADD
 ( '29-Jul-09', -- Activity date 
'Added 200 application users'); -- Activity text
  COMMIT; 
END;
```
**Argument 1 -** The comment date in the format DD-MON-YY **Argument 2 -** Free format text – the text will be truncated to 100 characters

# **5.10 How do I report on the daily activity comments?**

Uses the **PAM** report **PAMRDA015-10 Daily Activity Comments**

#### **5.11 What is the example monthly activity report?**

Experience tells us that most sites do not provide the business any kind of application activity report that the end user can understand.

We have provided a Monthly Activity Report template, guidelines on how to use the template based on data collected in the **PAM** daily activity module. There is also a worked example report for fictitious company "ABC PLC" so you can actually see what finished should look like.

The example report is specifically targeted for distribution to Systems Accountants, General Accounting Managers and Shared Services Managers.

When you apply for you next pay increase, ask yourself and your manager, who has been helping / supporting the users the most...  $\odot$ 

# **6 PAM Clone protection feature**

# **6.1 What is the PAM clone protection feature?**

If the instance on which **PAM** has been installed is cloned this feature prevents two sets of alerts coming from two different instances with the same e-mail heading information.

# **6.2 What happens if I clone production?**

**PAM** will check the current instance and host name against its own reference values, if these have changed then **PAM** will take the following actions:

The first time the collector runs on the cloned instance the two (2) **PAM** DBMS jobs:

PIPER\_RX\_PAM\_COLLECTOR.RUN\_COLLECTIONS PIPER\_RX\_PAM\_SENDMAIL.GENERATE\_E\_MAIL\_ALERT

will be removed.

In addition, the **last check date** value for each collector in the **piper rx pam config** table will be set to the current time, thus preventing any collections from running.

To prevent confusion, should the **PAM** jobs be restarted and any alert emails generated, the word "CLONE" will be added to the beginning of the **customer\_name** in **piper\_rx\_pam\_smtp\_settings** table which will appear in any e-mails generated until the customer name is manually changed.

# **6.3 The clone protection feature did not remove all the PAM DBMS Jobs**

The clone protection feature does not remove broken Jobs.

#### **6.4 How do I re-enable PAM in the cloned environment?**

Re-enabling **PAM** in the cloned environment is a simple 2 step process:

**Step 1 –** Reset the **PAM** internal references and customer name **u**sing the following **PAM** API:

exec PIPER\_RX\_PAM\_API.PAM\_CLONE\_RESET ('XYZ');

The **PAM** API will:

- **❖** Set the customer name to the value provided in the API
- **❖** Reset the **PAM** reference instance name to the current instance

**◆ Reset the PAM** reference host name to the current host

#### **Step 2 – Re create the two PAM collection jobs**

The **PAM** e-mailer program can be recreated using the following **PAM** API:

exec PIPER\_RX\_PAM\_API.PAM\_EMAIL\_JOB\_ADD (**10**);

The API argument is the number of minutes between runs  $-10$  = every 10 minutes

**Note:** Don't set the e-mail job frequency to a lower value than the frequency you intend to use on the collector job. The collector job is set up in section 3.4 below.

The **PAM** collector program can be recreated using the following **PAM** API:

exec PIPER\_RX\_PAM\_API.PAM\_COLLECTOR\_JOB\_ADD (**5**);

The API argument is the number of minutes between runs  $-5$  = every 5 minutes.

# **7 Application response time**

#### **7.1 What is the PAM application response time check?**

The **PAM** Application response time check (PF-001) checks the *fnd concurrent requests* table for any new occurrences of the FNDOAMCOL program since the last check. It records the run time (**actual\_completion\_date** – **actual start date**) for that program in the **piper** rx pam rt history table thereby providing a history of application runtime independent of the **fnd\_concurrent\_requests** table which is purged on a regular basis.

When the response time of any sample exceeds the **PAM** application response time threshold an alert is raised.

#### **7.2 How is the response time threshold set?**

During the install process (for tutorial 2), **PAM** will calculate the average response time of the FNDOAMCOL concurrent program (excluding weekends) and set the threshold to the (average + 2(standard deviations)) response time in seconds.

Example:

If the average is response time is 8 seconds with a standard deviation of 3 seconds then the threshold will be set to  $(8 + (2^*3)) = 14$  seconds.

#### **7.3 How do I know what to set the response time threshold value to?**

You don't have to. The following **PAM** API will set the response time value to the historical average (up to the past 32 days excluding week ends) plus 2 standard deviations.

exec PIPER\_RX\_PAM\_API\_2.PAM\_THRESHOLD\_PF001\_SET\_AUTO;

# **7.4 How do I raise or lower the response time threshold value?**

You can raise or lower the Application response time threshold value using the following **PAM** API:

exec PIPER\_RX\_PAM\_API\_2.PAM\_THRESHOLD\_PF001\_SET ( 20 );

The parameter is the alert threshold value in seconds.

#### **7.5 How do I change the response time history purge days?**

**PAM** will add one record every 10 minutes to the **PAM** response time history table. (This equates to 144 per day and 26,000 rows in 180 days.)

So as not to fill up your application database, **PAM** will purge the **PAM** response time history for all entries greater than 180 days (default). This value can be change using the following **PAM** API:

exec PIPER\_RX\_PAM\_API\_2.PAM\_RT\_HISTORY\_PURGE\_DAYS\_SET ( 180 );

The parameter is the number of day's history to be held by **PAM.**

#### **7.6 How do I view my Application's response time performance?**

You can view the performance profile of your application using the following three (3) **PAM** reports:

**PAMRGA001-10 Intraday Response Time History**  Reports on all the **PAM** response time history

**PAMRGA002-10 Intraday Response Time History (day)** 

Reports on the **PAM** response time history for a given day

**PAMRGA003-10 Intraday Response Time History (month)** Reports on the **PAM** response time history for a given month

# **7.7 How do I turn the Application response time alert off?**

This is not recommended, however you can use the following **PAM** API:

exec PIPER\_RX\_PAM\_API.PAM\_ALERT\_ENABLE ( 'PF-001', 'N');

Parameter 1: Is the **PAM** alert ID. In this case PF-001 is the Application response time check

Parameter 2:  $Y =$  Enable the check  $N =$  Disable check

#### **7.8 If I turn the Application response time alert off, will PAM continue to collect application response time information?**

No

# **7.9 How can I continue to collect historical information but not be alerted when the Application's response time threshold has been exceeded?**

Set the alert threshold for the **PAM** Application response time (PF-001) alert to a very high value.

The following **PAM** API:

exec PIPER\_RX\_PAM\_API\_2.PAM\_THRESHOLD\_PF001\_SET ( 2000 );

**Note:** As all three (3) **PAM** Application response time alert reports plot the threshold value as part of the report, the report may not be useful as all the sample values will be well below the threshold value shown in the chart.

# **8 Workflow – Background Processes**

# **8.1 PAM has alerted me saying I have too many WF background processes running, but I believe I need these?**

In most cases you don't need them…. a common cause of performance issues is too many workflow background processes running.

**PAM** will alert if there are more than 1,000 (default) workflow background processes running per day.

1 every 10 min = 6 per hour = 144 runs per day 1 every 5 min  $= 12$  per hour  $= 288$  runs per day

You should re re-read the workflow background process section of **PAM** tutorial two (2) and then assess if you really need all the workflow background processes you think you need.

# **8.2 How do I increase the WF background process threshold "runs per day" value?**

Firstly don't set the threshold too high as you defeat the purpose of the check.

There are two methods of setting the threshold value as follows:

**Method 1:** This **PAM** API sets the threshold to a defined value:

exec PIPER\_RX\_PAM\_API\_2.PAM\_THRESHOLD\_WF001\_SET (1000);

The argument is the revised threshold value (runs per day).

**Method 2**: This **PAM** API will set the threshold based on the maximum number of runs your site has run on any day plus a percentage uplift.

exec PIPER\_RX\_PAM\_API\_2.PAM\_THRESHOLD\_WF001\_SET\_AUTO (10);

The argument is the percentage uplift pct. If the current number of runs is 1,000 and you apply a 10% uplift the threshold value will be set to 1,100 runs.

**Note:** Method 2 will set a minimum value of 100 runs.

The second method is useful if your site has a large number of workflow background processes and you want to be alerted if more are added.

# **8.3 How do I turn the Workflow Background Process alert off?**

This is not recommended as you may not catch when workflow background processes are added. If you still want to turn this alert off you can use the following **PAM** API:
exec PIPER\_RX\_PAM\_API.PAM\_ALERT\_ENABLE ( 'WF-001', 'N');

Parameter 1: Is the **PAM** alert ID. In this case WF-001 is the workflow background process check.

Parameter 2:  $Y =$  Enable the check  $N =$  Disable check

### **9 Database**

### **9.1 Why don't you include temp in the database free space calculation?**

As we have always stated **PAM** is not a DBA or database monitoring tool; the management of table spaces such as TEMP and rollback etc… is in our opinion a pure DBA function and there are already many good tools on the market for this. For the same reasons **PAM** does not provide any functions for managing free space.

The database free space monitor is purely informational only.

### **9.2 What permissions does PAM require for the database monitor?**

The schema that runs the **PAM** application monitor requires access to the following objects:

DB-001 – Invalid Objects check

- sys.obj\$
- sys.user\$
- DB-002 Index Maintenance check
	- ❖ dba objects
- DB-003 Free Space check
	- ❖ dba data files
	- dba free space

#### **9.3 The PAM schema does not have access to the required database objects.**

The solution is to either grant the **PAM** schema access to the objects or disable the (3) database monitor alerts.

Individual database monitor checks can be enabled / disabled using the following **PAM** APIs:

To disable the **PAM** invalid objects check (DB-001):

exec PIPER\_RX\_PAM\_API.PAM\_ALERT\_ENABLE ( 'DB-001', 'N' );

To disable the **PAM** index maintenance check (DB-002):

exec PIPER\_RX\_PAM\_API.PAM\_ALERT\_ENABLE ( 'DB-002', 'N' );

To disable the **PAM** database free space check (DB-003):

exec PIPER\_RX\_PAM\_API.PAM\_ALERT\_ENABLE ( 'DB-003', 'N' );

Parameter 1: Is the **PAM** alert ID. Parameter 2:  $Y =$  Enable the check  $N =$  Disable check

#### **9.4 How does PAM report on invalid objects?**

**PAM** reports any registered application related object or objects that start with **piper** rx (**PAM** objects) where the object time stamp is greater than the last check date and the object status is "Invalid". Once the object has been reported as invalid it will not be reported on again until it has been compiled and become invalid again.

### **9.5 How do I exclude an object from the invalid objects check?**

One or more objects can be excluded from the invalid object check by adding the object to the **PAM** object exceptions table **piper\_rx\_pam\_db\_object\_ex** using the following **PAM** API setting the "Exclude from invalid check value" to 'Y':

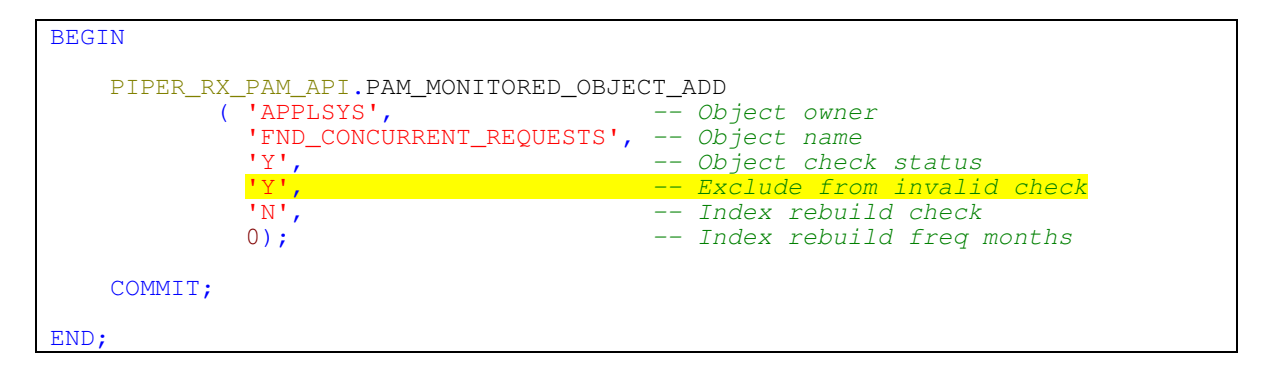

**Note1:** All items are not case sensitive

**Note2:** If the object already exists it will not be added

### **9.6 How do I remove an object from the PAM object exceptions table piper\_rx\_pam\_db\_object\_ex?**

One or more objects can be removed from the **PAM** object exceptions table **piper\_rx\_pam\_db\_object\_ex** using the following **PAM** API:

```
BEGIN
    PIPER_RX_PAM_API.PAM_MONITORED_OBJECT_DEL<br>('APPLSYS', -- Object owner
            ( 'APPLSYS',
                'FND_CONCURRENT_REQUESTS'); -- Object name
     COMMIT;
END;
```
## **9.7 How do I obtain a list of excluded objects?**

A list of database object exceptions can be obtained by running the **PAM** Config report **PAMC016-10 PAM DB Object Exclusions.** Object with a value of "Yes" in the "Exclude from Invalid" column will be excluded from the invalid object check.

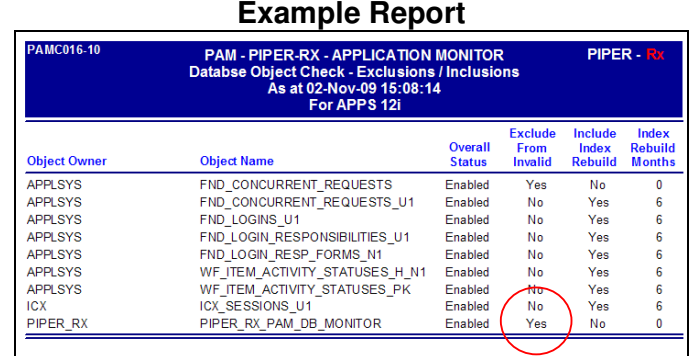

In the above example report, the package **piper\_rx.piper\_rx\_pam\_db\_monitor** will be excluded from the **PAM** invalid object check.

**9.8 What happens if hundreds of objects become invalid at once, do I get hundreds of e-mail alerts?** 

No. **PAM** has a built in e-mail grouping feature. When there are more than 10 (default) alerts of the same type, a group e-mail alert is sent rather than individual e-mails. The email group count is set in the **piper\_rx\_pam\_smtp\_settings** table.

The e-mail group value can be changed using the following **PAM** API:

exec PIPER RX PAM\_API.PAM\_EMAIL\_GROUP\_COUNT\_CHANGE ( 15 );

**Note:** The e-mail group count affects all **PAM** alerts

#### **9.9 What is an application related object?**

An application related object is any object with an object owner registered in the application **fnd\_oracle\_userid** table.

#### **9.10 How do I find out which objects have become invalid?**

When "new" invalid objects are detected, **PAM** will send an alert e-mail indicating that **X** new invalid objects have been detected. Use the **PAM** Action report **PAMDB001-10 Invalid Objects** entering the date and time of the alert to list the invalid objects.

If an object has been "fixed" in the time between the alert being raised and the generation of the report, that object will not appear on the invalid object report.

### **9.11 How do I turn the Invalid object check off?**

The Invalid object check alert can be turned off using the following **PAM** API:

exec PIPER\_RX\_PAM\_API.PAM\_ALERT\_ENABLE ( 'DB-001', 'N');

Parameter 1: Is the PAM alert ID. In this case DB-001 is the Invalid object check.

Parameter 2:  $Y =$  Enable the check  $N =$  Disable check

#### **9.11.1 Does PAM provide a function to recompile invalid objects?**

No – recompiling invalid objects is a pure DBA function, However, if one or more **PAM** objects become invalid, the following **PAM** API can be used to recompile **PAM** objects only:

exec PIPER\_RX\_PAM\_API.PAM\_INVALID\_PAM\_PACKAGES\_FIX;

The list of objects to recompile comes from the list of **PAM** registered objects held in the **piper\_rx\_pam\_objects** table

**Note:** Of course if the **piper\_rx\_pam\_api** package is invalid this will not work.

#### **9.12 What is the index maintenance alert?**

There are a number of indexes within the application that should be rebuilt on a regular basis as part of an application maintenance program. These indexes are generally associated with tables that have a high transaction rates (inserts and deletes) such as *fnd\_concurrent\_requests* and interface tables such as **gl\_interface** etc...

The index alert is designed to remind you when a monitored index has not been rebuilt within the last **X** months.

#### **9.13 How do I obtain a list of indexes being monitored for the index rebuild alert?**

A list of indexes that are being monitored for the index rebuild alert can be obtained by running the **PAM** Config report **PAMC016-10 PAM DB Object Exclusions**. Any Object with a value of "Yes" in the "Include Index Rebuild" column will be monitored.

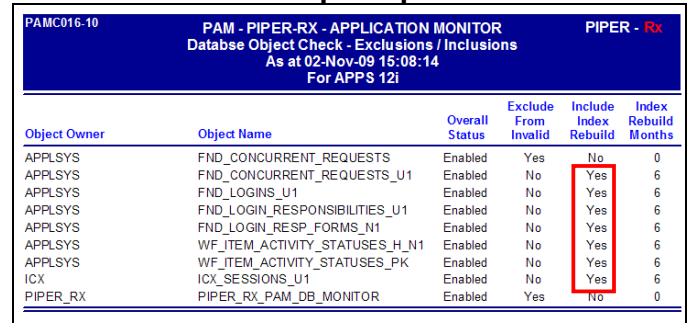

#### **Example report**

#### **9.14 How do I add an index to the index maintenance alert?**

One or more indexes can be added to the index rebuild reminder check by adding the index to the **PAM** object exceptions table **piper\_rx\_pam\_db\_object\_ex** using the following **PAM** API:

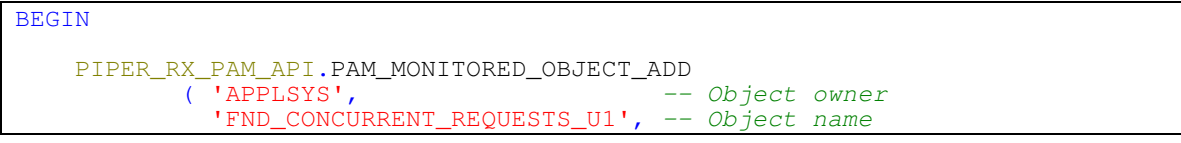

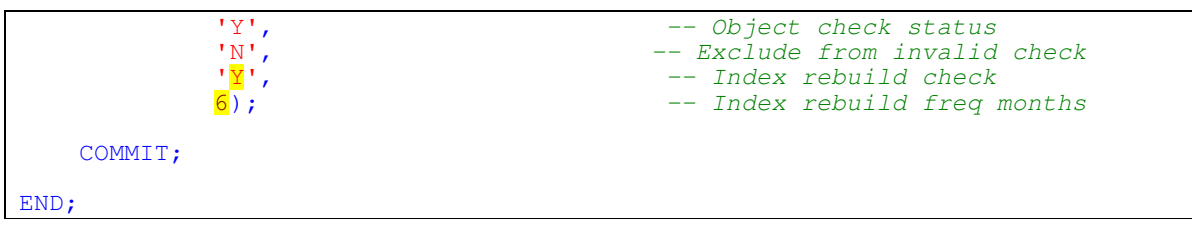

**Note 1:** All items are not case sensitive

**Note 2:** If the object already exists it will not be added

### **9.15 How do I lower the index maintenance reminder to 3 months?**

Use either TOAD<sup>®</sup> or the following SQL to update the value for **index\_rebuild\_freq\_months** in the **piper\_rx\_pam\_db\_object\_ex** table to the desired number of months for the selected index.

```
UPDATE piper_rx_pam_db_object_ex
 SET index_rebuild_freq_months = 3
 WHERE object_owner = 'INDEX_OWNER'
 and object_name = 'INDEX_NAME';
COMMIT;
```
## **9.16 How do I remove an index from the PAM index rebuild reminder?**

One or more indexes can be removed from the **PAM** index rebuild reminder using the following **PAM** API:

```
BEGIN
   PIPER_RX_PAM_API.PAM_MONITORED_OBJECT_DEL<br>( 'APPLSYS', --- Object owner( 'APPLSYS', \qquad \qquad -- \text{ Object owner}'FND_CONCURRENT_REQUESTS_U1'); -- Object name
     COMMIT;
END;
```
## **9.17 How do I turn the index maintenance check off?**

The index maintenance check alert can be turned off using the following **PAM** API:

exec PIPER\_RX\_PAM\_API.PAM\_ALERT\_ENABLE ( 'DB-002', 'N');

Parameter 1: Is the **PAM** alert ID. In this case DB-002 is the Index maintenance check

Parameter 2:  $Y =$  Enable the check  $N =$  Disable check

#### **9.18 What is the PAM free space monitor?**

**PAM** monitors for any decrease in the available free space in any table space (except internal table spaces such as temporary table spaces) where the available free space is less than 10% (default) and the table space has decreased in free space since the prior **PAM** free space check (default daily). **PAM** will also alert when a data file has been added.

### **9.19 How do I increase the free space alert percentage threshold to say 15%**

The threshold percentage can be changed using the following **PAM** API:

exec PIPER\_RX\_PAM\_API.PAM\_FREE\_SPACE\_CHANGE\_PCT ( 15 );

The parameter is the percent free space below which **PAM** will generate an alert.

### **9.20 How do I exclude a table space from the free space check?**

One or more table spaces can be excluded from the free space check by setting the **exclude from space check** value to 'Y' in the **piper rx** pam db space table.

A table space can be excluded using the following **PAM** API:

exec PIPER\_RX\_PAM\_API.PAM\_TABLESPACE\_EXCLUDE ( 'ABC', 'Y'

Parameter one: Is the table space name to be excluded from the free space check

Parameter two: Y = Exclude from the **PAM** free space check  $N =$  Include in the **PAM** free space check

### **9.21 I have added a table space, do I need to let the PAM free space monitor know about the new table space?**

No. **PAM** will detect the new table space during the next free space check. **PAM** will also detect table spaces that have been removed.

### **9.22 Why are there no PAM detailed free space reports?**

**PAM** is not a DBA tool. Many other tools such as TOAD<sup>®</sup> provide excellent database space analysis.

### **9.23 How do I turn the free space check off?**

The free space check alert can be turned off using the following **PAM** API:

exec PIPER\_RX\_PAM\_API.PAM\_ALERT\_ENABLE ( 'DB-003', 'N');

Parameter 1: Is the **PAM** alert ID. In this case DB-003 is the free space check

Parameter 2:  $Y =$  Enable the check  $N =$  Disable the check

## **10 Maintenance Mode**

### **10.1 What is the Maintenance mode alert?**

The maintenance mode alert will be raised when the application is placed in maintenance mode. During this time no users can connect to the application.

Whilst the maintenance mode check runs at a frequency of 5 minutes, once the first maintenance mode alert is raised, the frequency will be lowered to 30 minutes for the duration of the maintenance activity (refer Maintenance Mode alert delay feature).

Once a current maintenance mode has been turned off, the **PAM** alert will be run again at the default frequency of 5 minutes.

## **10.2 How do I turn the Maintenance Mode alert off?**

The **PAM** maintenance mode alert can be turned off using the following **PAM** API:

exec PIPER RX PAM\_API.PAM\_ALERT\_ENABLE ( 'GA-002', 'N');

### **10.3 How do I increase the time between maintenance mode alerts?**

An alert frequency can be changed using the following **PAM** API:

exec PIPER\_RX\_PAM\_API.PAM\_ALERT\_FREQUENCY\_CHANGE ( 'GA-002', 1 , 'DAY');

**Arguments:** The first argument is the **PAM** alert\_id for the alert frequency you wish to change. The second argument is the alert frequency and the third is the frequency unit. In the above example the **PAM** maintenance mode check (GA-002) will be changed to every 1 day.

The list of valid values for the alert frequency units can be found using the **PAM** config report **PAMC003-10 PAM Lookups** - Lookup type "FREQUENCY UNITS".

#### **10.4 What is the PAM Maintenance Mode alert delay feature?**

Once **PAM** has detected that the application is in maintenance mode, a delay is added to the check frequency for the maintenance mode check. In this way you are not continually bombarded by alert emails for the duration of the time the application is in maintenance mode.

## **10.5 Can I change the delay time?**

Yes, the delay time can be changed using the following **PAM** API:

exec PIPER\_RX\_PAM\_API\_2.PAM\_SET\_DELAY\_MM\_CHECK ( 25 );

The parameter is the number of minutes to delay before the next check and alert.

**Note:** The minimum delay is 10 minutes; setting the parameter to anything smaller than 10 minutes will default to 10 minutes.

### **10.6 How is the alert delay time reset?**

When the **PAM** alert check runs with a success status the delay time is not added and the alert monitoring will be run at the normal alert check frequency.

# **11 Internal Concurrent Manager**

### **11.1 What is the ICM?**

The ICM (**I**nternal **C**oncurrent **M**anager) controls the behavior of all concurrent managers, STANDARD. INVMGR, FNDCRM etc… The main functions of the ICM include:

- $\div$  Start up and shutdown the individual concurrent managers
- $\div$  Resetting the managers processes after one them has a failure ( Common cause - terminating a concurrent request)
- $\div$  Verifying manager processes. E.g. If you increase or lower the number of manager processes it is the ICM that adds or removes manager processes

### **11.2 Why doesn't PAM check all concurrent manager processes?**

When a concurrent request is terminated, the concurrent process running that request is "killed".

This has two issues:

- $\cdot$  Hopefully the program that was running is able to recover from a termination
- $\cdot \cdot$  The concurrent process is no longer available so that manager will show a missing process until the internal manager restarts a new process for that manager which will have a new process ID

Hence there is potential for a false alarm: "A concurrent manager process cannot be found" as the process id which has changed may be perceived as missing.

## **11.3 How do I turn the ICM status alert off?**

You can turn off the ICM status check use the following **PAM** API:

exec PIPER\_RX\_PAM\_API.PAM\_ALERT\_ENABLE ( 'CM-001', 'N');

Parameter 1: Is the **PAM** alert ID. In this case CM-001 is the ICM status check

Parameter 2:  $Y =$  Enable the check  $N =$  Disable check

## **11.4 I have been told the use of GV\$ objects have a performance impact?**

I have heard this too, if it is an issue then why do most vendors use these objects particularly when monitoring the Oracle Database.

### **11.5 What GV\$ object does PAM use?**

**PAM** only uses the GV\$SESSION object to assess if the internal concurrent manager process exists. The default rate is once every 5 minutes.

### **11.6 What is the PAM ICM alert delay feature?**

Once **PAM** has detected that the ICM (**I**nternal **C**oncurrent **M**anager) has been detected as down, a delay is added to the check frequency for the ICM check. In this way you are not continually bombarded by alert e-mails for the duration of the time the managers are down.

## **11.7 Can I change the delay time?**

The delay time can be changed using the following **PAM** API:

exec PIPER\_RX\_PAM\_API\_2.PAM\_SET\_DELAY\_ICM\_CHECK ( 25

The parameter is the number of minutes to delay before the next check and alert.

**Note:** The minimum delay is 10 minutes; setting the parameter to anything smaller than 10 minutes will default to 10 minutes.

### **11.8 How is the alert delay time reset?**

When the **PAM** alert check runs with a success status the delay time is not added and the alert monitoring will be run at the normal alert check frequency.

# **12 Concurrent Requests (Completed)**

## **12.1 What is the PAM completed requests check?**

The **PAM** completed requests check, will send an alert e-mail when you have completed more requests than you have completed in the available online history.

The basic principle is that if you are completing more requests than you have in the past you are having a bad day… The earlier you receive the alert during the day the more activity is occurring.

We have introduced a cutoff hour, based on the premise that you don't want to be notified after your working day that you have had a bad day… (so no getting an alert email just before midnight!)

**Note: PAM** will only generate one alert per day.

#### **12.2 Can I set the alert threshold manually?**

Yes, the alert threshold can be set using the following **PAM** API:

exec PIPER\_RX\_PAM\_API\_2.PAM\_THRESHOLD\_CR003\_SET ( 20000 );

The parameter is the alert threshold value in complete requests.

### **12.3 Can I set the alert threshold automatically?**

Yes, the alert threshold can be set based on the available online history using the following **PAM** API:

exec PIPER\_RX\_PAM\_API\_2.PAM\_THRESHOLD\_CR003\_SET\_AUTO;

### **12.4 How does PAM calculate the auto threshold level?**

**PAM** sets the threshold value to the day with the most completed requests in the past 32 days of available history in the **fnd\_concurrent\_requests** table. The calculation only includes requests completed up to the cutoff hour.

### **12.5 What is the cutoff hour?**

The intention of the completed requests alert is to alert if you have completed more requests that day than you have completed before, on the understanding that the more requests, the harder your application has been working. In addition, the earlier in the day you receive this alert indicates the extent of the activity. For example, if you receive the alert at about 2:00pm that indicates you have completed more requests by 2:00pm than you have on the busiest day you have has in the past 32 days.

Also, it would be pointless receiving this alert after the normal business day so we have introduced the cutoff hour.

If you set the cutoff hour to 18 (6 pm ) then the stats collected for the auto threshold will exclude all requests completed after 18:00 hours and an alert will not be generated after 18:00 hours.

### **12.6 Can I change the cut off hour?**

The **PAM** completed requests alert cutoff hour of day can be changed using the following **PAM** API:

exec PIPER\_RX\_PAM\_API\_2.PAM\_CUTOFF\_HR\_CR003\_SET ( 18 );

The parameter is the hour of day (using the 24 hour clock) after which the **PAM** alert will not be generated. The parameter must be between 17 (5:00pm) and 23 (11pm).

**Note:** Setting the cutoff hour using this API will recalculate the alert threshold.

## **12.7 Can I change the check frequency?**

Alert frequency can be changed using the following **PAM** API:

exec PIPER\_RX\_PAM\_API.PAM\_ALERT\_FREQUENCY\_CHANGE ( 'CR-003', 1 , 'HR');

**Arguments:** The first argument is the **PAM** alert\_id for the alert frequency you wish to change. The second argument is the alert frequency and the third is the frequency unit. In the above example the **PAM** Completed requests alert (CR-003) will be changed to every 1 hour.

The list of valid values for the alert frequency units can be found using the **PAM** config report **PAMC003-10 PAM Lookups** - Lookup type "FREQUENCY UNITS".

### **12.8 How do I turn the completed requests alert off?**

You can turn off the completed requests check using the following **PAM** API:

exec PIPER RX PAM API.PAM\_ALERT\_ENABLE ( 'CR-003', 'N');

Parameter 1: Is the **PAM** alert ID. In this case CR-003 is the completed requests check.

Parameter 2:  $Y =$  Enable the check  $N =$  Disable check

# **13 Complete Error Requests**

#### **13.1 What causes a request to complete with a status of error?**

When a concurrent request encounters an error during the program execution the concurrent request will complete with a status of error. The **fnd** concurrent request.status code will have a value of 'E'.

### **13.2 Why do you exclude report sets and report set stages from the completed error check?**

**PAM** excludes both "Report Sets" and "Reports Set Stages" from this check as these programs are basically control programs that are designed as part of normal behavior to complete with a status of error, warning or normal.

E.g. When a request set stage finishes with a status of either normal, warning or error its completion status of a that stage will determine which of the next stages to run E.G. If stage 1 completes normal then process stage 2 if fail (Error) process stage 4.

Thus including these in this alert would be misleading.

#### **13.3 How do you prevent alerting on the same error requests?**

**PAM** will alert the first time when the alert threshold has been exceeded. It will then keep a record of the number of completed error requests and use that value as the new intraday threshold. At the beginning of each day the intraday threshold will be set to the starting threshold value.

## **13.4 How do I turn the Completed error alert off?**

The **PAM** completed error alert can be turned off using the following **PAM** API:

exec PIPER\_RX\_PAM\_API.PAM\_ALERT\_ENABLE ( 'CR-002', 'N');

Parameter 1: Is the **PAM** alert ID. In this case CR-002 is the completed error check.

Parameter 2:  $Y =$  Enable the check  $N =$  Disable check

# **14 Complete Warning Requests**

### **14.1 What causes a request to complete with a status of warning?**

When a concurrent request is sent to a printer that does not exist or has been taken off line at the OS level the concurrent request will complete with a status of warning. The **fnd\_concurrent\_request.status\_code** will have a value of 'G'.

### **14.2 Why do you exclude report sets and report set stages from the completed warning check?**

**PAM** excludes both "Report Sets" and "Reports Set Stages" from this check as these programs are basically control programs that are designed as part of normal behavior complete with a status of error, warning or normal.

E.g. When a request set stage finishes with a status of either normal, warning or error its completion status of a that stage will determine which of the next stages to run E.G. If stage 1 completes normal then process stage 2 if fail (Error) process stage 4.

Thus including these in this alert would be misleading.

A request set stage can finish with a status of Normal, warning or error. The completion status of a stage will determine which of the next stages to run E.G. If stage 1 completes normal then process stage 2 if fail (Error) process stage 4

Thus including these in this alert would be misleading.

### **14.3 How do you prevent alerting on the same warning requests?**

**PAM** will alert the first time when the alert threshold has been exceeded, it will then keep a record of the number of completed warning requests and use that value as the new intraday threshold. At the beginning of each day the intraday threshold will be set to the starting threshold value.

## **14.4 How do I turn the Completed warning alert off?**

The **PAM** completed warning alert can be turned off using the following **PAM** API:

exec PIPER\_RX\_PAM\_API.PAM\_ALERT\_ENABLE ( 'CR-004', 'N');

Parameter 1: Is the **PAM** alert ID. In this case CR-004 is the completed warning check

Parameter 2:  $Y =$  Fnable the check

 $N =$  Disable check

## **15 Workflow activity**

### **15.1 What is the workflow intraday collection?**

**PAM** is predominantly an application activity profiling and alerting application; however, there is a basic issue when profiling workflow activity. When a workflow item changes status to complete e.g. Deferred to complete, the workflow item status is updated and there is no historical record of the activity.

To resolve this issue, **PAM** collects the workflow activity statuses every 15 minutes (default), thus providing a full historical profile of your workflow activity.

Using this information you can for example, plot the number of error workflow items throughout the day or week. Using the following PAM reports

PAMRWF003-10 Workflow Intraday Activity (day) PAMRWF004-10 Workflow Intraday Activity (week)

**PAM** also uses this historical information for alerting and workflow auto threshold calculations

### **15.2 Why do deferred and mailer items continually alert whilst other statuses only alert once per day?**

Both the deferred items and mailer items are statuses that can be "fixed" by either fixing the workflow background process or workflow mailer where as all other statuses are dependant on the normal running of the workflow application.

In the case of stuck and time out which are also actioned by the workflow background process these generally are actioned on a daily basis

### **15.3 Why don't you check the fnd\_svc\_cpmponents table to identify if the workflow mailer is having a problem?**

It is common practice for DBAs to determine the status of the workflow mailer by checking the of the workflow mailer status via the application table **fnd\_svc\_components** table. I have found that the mailer can hang and the status can show all is OK. **PAM** checks the number of items waiting to be sent, if there is any thing wrong with the mailer process the number of items will increase at a high rate

### **15.4 What is a workflow spinner?**

The concept of a workflow spinner and using the to identify workflows that may be experiencing a problem is unique to **PIPER-Rx PAM.** 

When a workflow continually times out or is stuck in a loop the workflow writes records in the **wf\_item\_activity\_statuses\_h** table. I have experienced instances where a workflow that has been spinning for long time that has only 10 or so records in the wf *item activity statuses* table has thousands of records in the **wf\_item\_activity\_statuses\_h** table. Any workflow that falls into this category should be investigated

### **15.5 Is the workflow spinners check resource intensive?**

Yes, anything that requires access to the workflow tables, particularly requests that access both the **wf\_item\_activity\_statuses** and **wf\_item\_activity\_statuses\_h** tables. This is further exasperated by the amount of "Old" data being held in the workflow tables and the state of the workflow table indexes. The amount of resources required to run the collection purely depend on the state of your workflow tables and is impossible to predict.

We have used an intermediate table as we found that running requests against the two workflow tables has a habit of filling up temp space.

### **15.6 Why is the workflow spinners check disabled on install?**

Due to the possible resource impact, it is disabled on install. The amount of resource required to run the collection purely depend on the state of your workflow tables and is impossible to predict thus it should be tested before it is implemented

### **15.7 How do I turn on the Workflow spinners check?**

A **PAM** workflow spinners alert can be turned off using the following **PAM** API:

exec PIPER\_RX\_PAM\_API.PAM\_ALERT\_ENABLE ( 'WF-004', 'Y');

Parameter 1: Is the **PAM** alert ID. In this case WF-004 is the workflow spinner alert

Parameter 2:  $Y =$  Enable the check  $N =$  Disable check

#### **15.8 What is the difference between a workflow and a workflow item?**

PAM defines a **workflow** as a single business process such as an expense claim. A **workflow** is made up of one or more **workflow items** that are the individual processing steps within the workflow

### **15.9 How does the Active workflow alert (WF-111) differ from the workflow active items alert (WF-101)?**

The active workflow alert (WF-111) reports on the total workflow, where as the workflow active items alert reports on the workflow items based on their activity status

### **15.10 What defines an active workflow?**

Every workflow has an entry in the OEBS application **wf\_items** table. Ech workflow has a **begin\_date**, which is the date the workflow stared and an **end\_date** which is the date the workflow completed. If the **end date** does not have a value (null) then the workflow is Active

### **15.11 How do I turn off a workflow alert?**

A **PAM** workflow alert can be turned off using the following **PAM** API:

exec PIPER\_RX\_PAM\_API.PAM\_ALERT\_ENABLE ( 'WF-101',

Parameter 1: Is the **PAM** alert ID. In this case WF-101 is the active workflow items alert

Parameter 2:  $Y =$  Enable the check  $N =$  Disable check

For a list of workflow alerts and their current alert status run the **PAM** Config report **PAMC001a-10 PAM Config (basic)** looking at the workflow section of the report

## **15.12 How do I change a PAM workflow alert severity?**

The alert severity for each **PAM** alert is held in the **piper\_rx\_pam\_config** table. A list of the current alerts and their alert severities can be obtained using the **PAM** config report **PAMC001a-10 PAM Config (basic).**

A **PAM** alert severity can be changed using the following **PAM** API:

exec PIPER\_RX\_PAM\_API.PAM\_ALERT\_SEVERITY\_CHANGE ( 'WF-101', 'W');

**Arguments:** The first argument is the **PAM** alert id for the workflow alert severity you wish to change; the second is the severity code. The valid codes are:

I – Informational W – Warning C - Critical

The list of valid values for alert severities can be found using the **PAM** config report **PAMC003-10 PAM Lookups** - Lookup type "ALERT\_SEVERITIES"

### **15.13 How do I change the alert threshold for the active workflows alert (WF-111)?**

There are two (2) methods of changing the threshold value for WF-111 as follows

**Method 1**: The following **PAM** API will set the threshold value based on the **PAM** collected intraday workflow activity maximum value plus two standard deviations. If there is insufficient **PAM** collected intraday activity, the threshold will be set to the current value from the workflow tables plus a 10 % percentage uplift.

exec PIPER\_RX\_PAM\_API\_2.PAM\_THRESHOLD\_WF111\_SET\_AUTO;

**Method 2:** The following **PAM** API sets the threshold to a defined value:

exec PIPER\_RX\_PAM\_API\_2.PAM\_THRESHOLD\_WF111\_SET (1000);

### **15.14 How do I change the alert threshold for the completed workflows alert (WF-112)?**

There are two (2) methods of changing the threshold value for WF-112 as follows

**Method 1**: The following **PAM** API will set the threshold value based on the **PAM** collected intraday workflow activity maximum value plus two standard deviations. If there is insufficient **PAM** collected intraday activity, the threshold will be set to the current value from the workflow tables plus a 10 % percentage uplift.

exec PIPER\_RX\_PAM\_API\_2.PAM\_THRESHOLD\_WF111\_SET\_AUTO;

**Method 2:** The following **PAM** API sets the threshold to a defined value:

exec PIPER\_RX\_PAM\_API\_2.PAM\_THRESHOLD\_WF111\_SET (1000);

### **15.15 How do I change the alert threshold for the active workflow items alert (WF-101)?**

There are two (2) methods of changing the threshold value for WF-101 as follows

**Method 1**: The following **PAM** API will set the threshold value based on the **PAM** collected intraday workflow activity maximum value plus two standard deviations. If there is insufficient **PAM** collected intraday activity, the threshold will be set to the current value from the workflow tables plus a 10 % percentage uplift.

exec PIPER RX\_PAM\_API\_2.PAM\_THRESHOLD\_WF101\_SET\_AUTO;

**Method 2:** The following **PAM** API sets the threshold to a defined value:

exec PIPER\_RX\_PAM\_API\_2.PAM\_THRESHOLD\_WF101\_SET (1000);

### **15.16 How do I change the alert threshold for the completed workflow items alert (WF-102)?**

There are two (2) methods of changing the threshold value for WF-102 as follows

**Method 1**: The following **PAM** API will set the threshold value based on the **PAM** collected intraday workflow activity maximum value plus two standard deviations. If there is insufficient **PAM** collected intraday activity, the threshold will be set to the current value from the workflow tables plus a 10 % percentage uplift.

exec PIPER\_RX\_PAM\_API\_2.PAM\_THRESHOLD\_WF102\_SET\_AUTO;

**Method 2:** The following **PAM** API sets the threshold to a defined value:

exec PIPER\_RX\_PAM\_API\_2.PAM\_THRESHOLD\_WF102\_SET (1000);

### **15.17 How do I change the alert threshold for the deferred workflow items alert (WF-103)?**

There are two (2) methods of changing the threshold value for WF-103 as follows

**Method 1**: The following **PAM** API will set the threshold value based on the **PAM** collected intraday workflow activity maximum value plus two standard deviations. If there is insufficient **PAM** collected intraday activity, the threshold will be set to the current value from the workflow tables plus a 10 % percentage uplift.

exec PIPER\_RX\_PAM\_API\_2.PAM\_THRESHOLD\_WF103\_SET\_AUTO;

**Method 2:** The following **PAM** API sets the threshold to a defined value:

exec PIPER RX\_PAM\_API\_2.PAM\_THRESHOLD\_WF103\_SET (1000);

### **15.18 How do I change the alert threshold for the error workflow items alert (WF-104)?**

There are two (2) methods of changing the threshold value for WF-104 as follows

**Method 1**: The following **PAM** API will set the threshold value based on the **PAM** collected intraday workflow activity maximum value plus two standard deviations. If there is insufficient **PAM** collected intraday activity, the threshold will be set to the current value from the workflow tables plus a 10 % percentage uplift.

exec PIPER\_RX\_PAM\_API\_2.PAM\_THRESHOLD\_WF104\_SET\_AUTO;

**Method 2:** The following **PAM** API sets the threshold to a defined value:

exec PIPER RX PAM\_API\_2.PAM\_THRESHOLD\_WF104\_SET (1000);

### **15.19 How do I change the alert threshold for the notified workflow items alert (WF-105)?**

There are two (2) methods of changing the threshold value for WF-105 as follows

**Method 1**: The following **PAM** API will set the threshold value based on the **PAM** collected intraday workflow activity maximum value plus two standard deviations. If there is insufficient **PAM** collected intraday activity, the threshold will be set to the current value from the workflow tables plus a 10 % percentage uplift.

exec PIPER\_RX\_PAM\_API\_2.PAM\_THRESHOLD\_WF105\_SET\_AUTO;

**Method 2:** The following **PAM** API sets the threshold to a defined value:

exec PIPER\_RX\_PAM\_API\_2.PAM\_THRESHOLD\_WF105\_SET (1000);

## **15.20 How do I change the alert threshold for the suspended workflow items alert (WF-106)?**

There are two (2) methods of changing the threshold value for WF-106 as follows

**Method 1**: The following **PAM** API will set the threshold value based on the **PAM** collected intraday workflow activity maximum value plus two standard deviations. If there is insufficient **PAM** collected intraday activity, the threshold will be set to the current value from the workflow tables plus a 10 % percentage uplift.

exec PIPER\_RX\_PAM\_API\_2.PAM\_THRESHOLD\_WF106\_SET\_AUTO;

**Method 2:** The following **PAM** API sets the threshold to a defined value:

exec PIPER\_RX\_PAM\_API\_2.PAM\_THRESHOLD\_WF106\_SET (1000);

## **15.21 How do I change the alert threshold for the waiting workflow items alert (WF-107)?**

There are two (2) methods of changing the threshold value for WF-107 as follows

**Method 1**: The following **PAM** API will set the threshold value based on the **PAM** collected intraday workflow activity maximum value plus two standard deviations. If there is insufficient **PAM** collected intraday activity, the threshold will be set to the current value from the workflow tables plus a 10 % percentage uplift.

exec PIPER\_RX\_PAM\_API\_2.PAM\_THRESHOLD\_WF107\_SET\_AUTO;

**Method 2:** The following **PAM** API sets the threshold to a defined value:

exec PIPER\_RX\_PAM\_API\_2.PAM\_THRESHOLD\_WF107\_SET (1000);

### **15.22 How do I change the alert threshold for the timeout workflow items alert (WF-108)?**

There are two (2) methods of changing the threshold value for WF-108 as follows

**Method 1**: The following **PAM** API will set the threshold value based on the **PAM** collected intraday workflow activity maximum value plus two standard deviations. If there is insufficient **PAM** collected intraday activity, the threshold will be set to the current value from the workflow tables plus a 10 % percentage uplift.

exec PIPER\_RX\_PAM\_API\_2.PAM\_THRESHOLD\_WF108\_SET\_AUTO;

**Method 2:** The following **PAM** API sets the threshold to a defined value:

exec PIPER\_RX\_PAM\_API\_2.PAM\_THRESHOLD\_WF108\_SET (1000);

### **15.23 How do I change the alert threshold for the stuck workflow items alert (WF-109)?**

There are two (2) methods of changing the threshold value for WF-109 as follows

**Method 1**: The following **PAM** API will set the threshold value based on the **PAM** collected intraday workflow activity maximum value plus two standard deviations. If there is insufficient **PAM** collected intraday activity, the threshold will be set to the current value from the workflow tables plus a 10 % percentage uplift.

exec PIPER RX\_PAM\_API\_2.PAM\_THRESHOLD\_WF109\_SET\_AUTO;

**Method 2:** The following **PAM** API sets the threshold to a defined value:

exec PIPER\_RX\_PAM\_API\_2.PAM\_THRESHOLD\_WF109\_SET (1000);

### **15.24 How do I change the alert threshold for the workflow mailer alert (WF-110)?**

There are two (2) methods of changing the threshold value for WF-110 as follows

**Method 1**: The following **PAM** API will set the threshold value based on the **PAM** collected intraday workflow activity maximum value plus two standard deviations. If there is insufficient **PAM** collected intraday activity, the threshold will be set to the current value from the workflow tables plus a 10 % percentage uplift.

exec PIPER\_RX\_PAM\_API\_2.PAM\_THRESHOLD\_WF110\_SET\_AUTO;

**Method 2:** The following **PAM** API sets the threshold to a defined value:

exec PIPER\_RX\_PAM\_API\_2.PAM\_THRESHOLD\_WF110\_SET (1000);

## **16 PAM Self monitoring features – PAM Growth alert**

## **16.1 What is the PAM unbounded growth alert (IN-005)?**

There are a number of **PAM** repository tables within the **PAM** application that hold **PAM**  collected application information

Example: The OEBS response time activity which collected once every 10 minutes is stored in the **PAM piper\_rx\_pam\_rt\_history** table. At one record every 10 minutes, we expect the table to hold approximately 53,000 rows per year

To prevent unbounded growth all **PAM** tables that collect detailed information (and are not self limiting like **PAM** the table **piper\_rx\_pam\_db\_space** where the number of rows is limited to the number of tablespaces) have an inbuilt purge setting set to hold a maximum number of days data, after which that data is purged from the table. The following table lists those **PAM** tables that collect regular information and the **PAM** setting that sets the number of day history to be kept on-line:

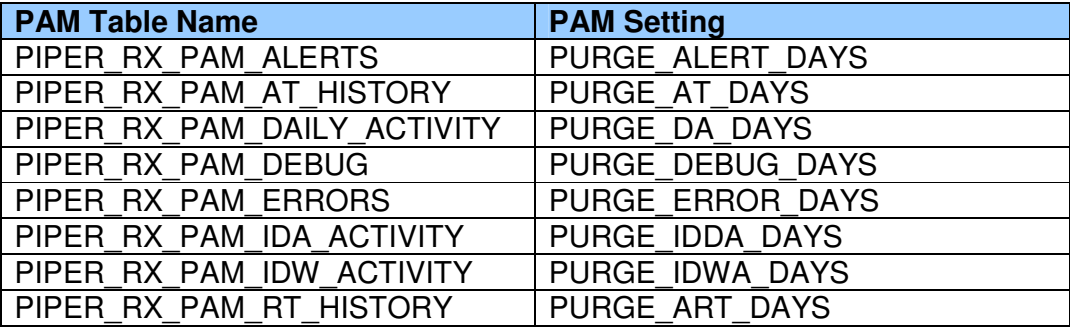

As a backup precaution against unbounded growth, **PAM** has an internal check and alert (IN-005) that is run once per week that will send an e-mail alert should the number of rows in any **PAM** registered table exceed a defined value as set in the **PAM** setting INTERNAL\_MAX\_ROWS ( default 500,000).

## **16.2 Where can I get a list of PAM purge days?**

The **PAM** config report **PAMC002-10 PAM Settings** lists all the current **PAM** settings.

## **16.3 How do I registering a custom PAM object?**

You can register a custom **PAM** object using the following API:

```
BEGIN 
  PIPER_RX_PAM_API_2.PAM_OBJECT_REGISTER
 ( 'ABC_AUDIT_CHECK', -- Object Name
'T', The Children object Type
             'Custom User account Audit check', -- Object Description<br>'Y' ): -- Object Backup
                                -- Object Backup
```
 **PIPER-Rx A**pplication **M**onitor **- PAM PIPER-Rx** – Home of the Oracle E-Business Suite Resource Centre Use of this document is subject to the Legal Notice and Disclaimer detailed at PIPER-Rx.com **© 2009 G Piper** Page 60 of 74 END;

Parameter 1 - The object name being registered Parameter 2 - The object type  $T = Table$ ,  $I = Index$ ,  $P = Procedure$ Parameter 3 - Free format description Max 300 characters Parameter 4 - Backup object 'Y' or 'N'. Only tables can be backed up

**Note 1:** The object being registered must pre exist or the object will not be registered.

**WARNING:** The **PAM** objects table is also used in the **PAM** uninstall process. **All** registered objects will be removed as part of the **PAM** uninstall process.

### **16.4 How do I deregistering custom PAM objects?**

A **PAM** custom object can be deregistered using the following **PAM** API:

exec PIPER\_RX\_PAM\_API\_2.PAM\_OBJECT\_DEREGISTER ('ABC\_AUDIT\_CHECK', 'T');

Parameter 1 - The object name being registered Parameter 2 - The object type  $T = Table$ ,  $I = Index$ ,  $P = Procedure$ 

## **16.5 How do I changing the value for INTERNAL\_MAX\_ROWS?**

The number of days of **PAM** error history to be kept on-line can be changed using the following **PAM** API:

exec PIPER\_RX\_PAM\_API.PAM\_SETTINGS\_IN005\_PURGE\_ROWS (5000000);

Where the parameter is the number of rows above which an alert will be sent.

### **16.6 How do I turn the PAM unbounded growth alert (IN-005) off or on?**

The **PAM** error alert can be turned off using the following **PAM** API:

exec PIPER\_RX\_PAM\_API.PAM\_ALERT\_ENABLE ( 'IN-005', 'N');

Parameter 1: Is the **PAM** alert ID. In this case IN-005 is the internal **PAM** unbounded growth check.

Parameter 2:  $Y =$  Enable the check

 $N =$  Disable check

### **16.7 How do I change the severity of the PAM unbounded growth alert?**

A **PAM** alert severity can be changed using the following **PAM** API:

exec PIPER RX PAM\_API.PAM\_ALERT\_SEVERITY\_CHANGE ( 'IN-005', 'W');

**Arguments:** The first argument is the **PAM** alert\_id for the alert severity you wish to change; the second is the severity code. The valid codes are:

I – Informational W – Warning C - Critical

The list of valid values for alert severities can be found using the **PAM** config report **PAMC003-10 PAM Lookups** - Lookup type "ALERT\_SEVERITIES"

# **17 PAM Self monitoring features – PAM Error alert**

### **17.1 What is the PAM error alert (IN-009)?**

When **PAM** encounters an error whilst running one of its collection procedures that procedure is skipped and an entry is added to the **PAM piper\_rx\_pam\_errors** table.

Once every 2 hours (default) **PAM** will report via an e-mail alert if any errors have been encountered today. **PAM** will continue to report on any **new** errors throughout the day

## **17.2 Can I turn the PAM error alert (IN-009) off**

The **PAM** error alert can be turned off using the following **PAM** API:

exec PIPER RX PAM API.PAM\_ALERT\_ENABLE ( 'IN-009', 'N');

Parameter 1: Is the **PAM** alert ID. In this case IN-009 is the internal **PAM** error check

Parameter 2:  $Y =$  Enable the check  $N =$  Disable check

### **17.3 How do I change the severity of the PAM error alert?**

A **PAM** alert severity can be changed using the following **PAM** API:

exec PIPER\_RX\_PAM\_API.PAM\_ALERT\_SEVERITY\_CHANGE ( 'IN-009', 'W');

**Arguments:** The first argument is the **PAM** alert id for the alert severity you wish to change; the second is the severity code. The valid codes are:

I – Informational W – Warning C - Critical

The list of valid values for alert severities can be found using the **PAM** config report **PAMC003-10 PAM Lookups** - Lookup type "ALERT\_SEVERITIES"

### **17.4 Why am I getting so many reports of the same PAM package error?**

When a package fails, the last runtime is not set, thus the next time the **PAM** collector runs it will attempt to run the same invalid package at the run frequency of the main **PAM** collector, usually every 5 minutes. The package will continue to fail until fixed, hence the multiple reporting of the same package.

### **17.5 What is the most common cause of a PAM package failure?**

Generally the most common cause is one or more of the PAM packages becoming invalid. When a **PAM** package becomes invalid, you would have received a PAM alert from the **PAM** invalid objects alert DB-001. As PAM provides open source, it should not be too difficult to track down the reason for the object becoming invalid

## **17.6 Can I auto compile PAM packages?**

Yes, Invalid PAM objects can be recompiled using the **PAM** API:

exec PIPER\_RX\_PAM\_API.PAM\_INVALID\_PAM\_PACKAGES\_FIX;

For the more technically minded we use the dbms\_ddl.alter\_compile package to compile all packages in the **PAM** schema

**Note:** Of course if the *piper rx pam api* package is invalid this will not work.

## **17.7 Can I get a list of PAM invalid objects?**

Yes, you can run the **PAM** Config report **PAMC013-10 PAM Object Check** that will list all the **PAM** objects and highlight in **red** those that are invalid

# **18 Customising PAM**

### **18.1 What are the PAM e-mail links at the bottom of each PAM alert e-mail?**

**PAM** provides the ability to add links to the bottom of each alert e-mail. Whilst the links provided out of the box are all **PIPER-Rx** related links, these can be change to link to your internal or support sites.

### **18.2 How do I disable the email links at the bottom of each PAM alert e-mail?**

The **PAM** global setting – (DISPLAY\_EMAIL\_LINKS Display e-mail links in alert emails) that determines if e-mail links are to be displayed

All e-mail links can be turned off or on using the following **PAM** API:

exec PIPER\_RX\_PAM\_API.PAM\_EMAIL\_LINK\_DISPALY\_SET ( 'N' );

Parameter 1:  $Y =$  Enable e-mail links N = Disable e-mail links

### **18.3 How do I enable / disable individual email links at the bottom of each PAM alert e-mail?**

Individual e-mail links can be disabled or enabled using the following **PAM** API:

exec PIPER\_RX\_PAM\_API.PAM\_EMAIL\_LINK\_ENABLE\_LINK ( 'T1', 'Y' );

Parameter 1: Link ID is the unique ID of the link

The Link ID's and the current status of the e-mail links can be found using the **PAM** Config report **PAMC020-10 PAM Alert Email Links**

Parameter 2:  $Y =$  Fnable e-mail links  $N =$  Disable e-mail links

## **18.4 How do I delete an email links at the bottom of each PAM alert e-mail?**

PAM alert e-mail links can be permanently deleted using the following PAM API:

exec PIPER RX\_PAM\_API.PAM\_EMAIL\_LINK\_DEL ( 'T1' );

Parameter 1: Link ID is the unique ID of the link

The Link ID's and the current status of the e-mail links can be found using the **PAM** Config report **PAMC020-10 PAM Alert Email Links**

### **18.5 How do I change the email links at the bottom of each PAM alert e-mail?**

The step is to delete the email link and then add the revised link data to the **PAM piper\_rx\_pam\_email\_links** table:

A link can then be added using the following **PAM** API:

```
BEGIN 
 PIPER_RX_2.PIPER_RX_PAM_API.PAM_EMAIL_LINK_ADD<br>('W2', -- LINK_ID (Primary K
( 'W2', -- LINK_ID (Primary Key)
'W', - LINK_TYPE ( W (Web), E (Email) or T (Twitter) )
 'Link to www.piper-rx.com web site', -- LINK_DESCRIPTION,<br>'Y'. -- LINK_DISPLAY_STATUS,
                            -- LINK_DISPLAY_STATUS,
1, --LINK\_DISPLAY\_ORDER,
 'http://www.piper-rx.com', --LINK_HREF, 
 'Web link to piper-rx.com', --LINK_TITLE, 
  'www.piper-rx.com');    --LINK_DISPLAY_TEXT
  COMMIT;
END;
```
In this example we are adding the web link to piper-rx.com.

**Note:** 

The link title is the mouse over display The link display text is the text that appears at the bottom of the **PAM** alert e-mail

### **18.6 How do I view the current PAM alert email links**

**PAM** alert e-mail link information can be found using the **PAM** Config report **PAMC020- 10 PAM Alert Email Links**

## **18.7 Can I send alerts through to Quest's Foglight?**

Firstly one would question why you would want to do this as Foglight 5 is much more comprehensive monitoring tool; that being said:

The simple answer is yes! – **but at your own risk!!**

#### **The Following is described in the Foglight® Cartridge for Oracle E-Business User Guide - something like "Adding your own Health Check"**

There is a Foglight® table within your OEBS application instance **QUEST\_FG\_OEBS\_ALERT\_SUMMARY\_T** has four columns:

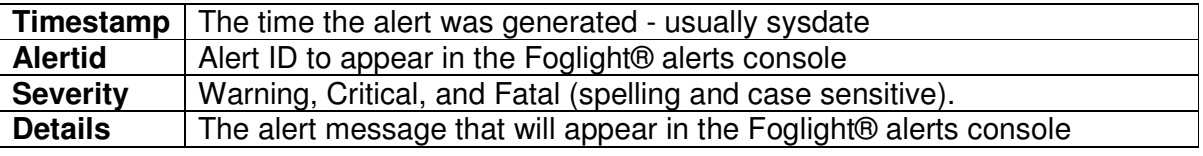

**NOTE:** Don't use a severity of Critical as that will generate a Foglight® SLA failure alert – and no good can come of that…

So if you manually add a record to this table the next time the Foglight® Oracle E-Business Suite cartridge health check wakes up the summary message will be sent to the Foglight® alerts console.

The Alertid and Details are free format text.

I have historically presented the power of this feature by showing the following humorous example:

```
INSERT into QUEST_FG_OEBS_ALERT_SUMMARY_T 
VALUES ( sysdate, 'OEBS001', 'Critical', 'Foglight has detected there is 
insufficient beer in the fridge');
```
In a few minutes this alert will show up in the Foglight® console.

Oh the fun…, but remember one person's humor can be another person's insult so it is best to only use this feature for legitimate business purposes.

Thus all you have to do is write a script that takes the **PAM** alerts from the **PAM** alerts table **piper\_rx\_pam\_alerts** and write the record into the Quest Foglight table **QUEST\_FG\_OEBS\_ALERT\_SUMMARY\_T** table. (may be a trigger on the PAM alerts table…)

You will need to do a little manipulation, for the technically minded the following SQL should give you some guidance:

SELECT alert\_time,

```
 'PAM-'||alert_id alert_id,
       decode(alert_severity,
         'I', 'Warning', --Foglight does not have a notification level
 'W', 'Warning', 
 'C', 'Critical', 'Warning') alert_severity,
       alert_details 
FROM PIPER RX PAM ALERTS;
```
# **19 Pending Requests Alert (CM-002)**

### **19.1 How do I turning the CM-102 alert off and on?**

The **PAM** pending requests alert can be turned off using the following **PAM** API:

exec PIPER\_RX\_PAM\_API.PAM\_ALERT\_ENABLE ( 'CM-002',

The alert can be re-enabled using the following **PAM** API:

exec PIPER\_RX\_PAM\_API.PAM\_ALERT\_ENABLE ( 'CM-002', 'Y');

### **19.2 How do I exclude a manager from the pending request check?**

Managers can be excluded from the pending request check by adding the manager you wish to exclude to the **PAM** manager exceptions table **piper\_rx\_pam\_conc\_mgr\_ex**  using the following **PAM** API:

exec PIPER\_RX\_PAM\_API\_2.PAM\_PENDING\_CHECK\_EX\_ADD ( 'MRPMGR' );

Parameter 1: The Concurrent manager name you wish to exclude from the pending request alert.

A manager can be removed from the **PAM** manager exceptions list using the following **PAM** API:

exec PIPER\_RX\_PAM\_API\_2.PAM\_PENDING\_CHECK\_EX\_DEL ( 'MRPMGR' );

Parameter 1: The Concurrent manager name you wish to remove from the **PAM** pending request alert exceptions list.

## **19.3 What is the PAM pending request alert delay feature?**

Once **PAM** has detected pending request backlog, a delay is added to the check frequency for the pending requests check. In this way you are not continually bombarded by alert emails for the duration of the time the requests are being cleared.

#### **19.4 How do I change the pending requests alert delay time?**

The delay time can be changed using the following **PAM** API:

exec PIPER\_RX\_PAM\_API\_2.PAM\_SET\_DELAY\_PENDING\_CHECK\_CHECK ( 10

Parameter 1: The number of minutes to delay before the next check and alert.

**Note:** The minimum delay is 10 minutes; setting the parameter to anything smaller than 10 minutes will default to 10 minutes

## **20 Long Running Requests Alert (CM-003)**

#### **20.1 What is the alert threshold multiplier value?**

The threshold multiplier is the number of standard deviations you with to apply to the long running requests calculation. A long running request is any request that runs longer than its average plus **X** standard deviations.

### **20.2 How do I change the alert threshold multiplier value?**

The **PAM** multiplier value can be set using the following **PAM** API:

exec PIPER\_RX\_PAM\_API\_2.PAM\_SET\_DELAY\_PENDING\_CHECK (20);

### **20.3 How do I exclude a program from the PAM long running request check?**

By adding the program to the **PAM** piper rx pam cp monitor the lable using the following **PAM** API:

BEGIN PIPER\_RX\_PAM\_API.PAM\_MONITORED\_PROGRAM\_ADD ( 101,  $-$  Program Aapplication  $\overline{ID}$ <br>101,  $-$  Program ID -- Program ID -- Alert status - alert on or off

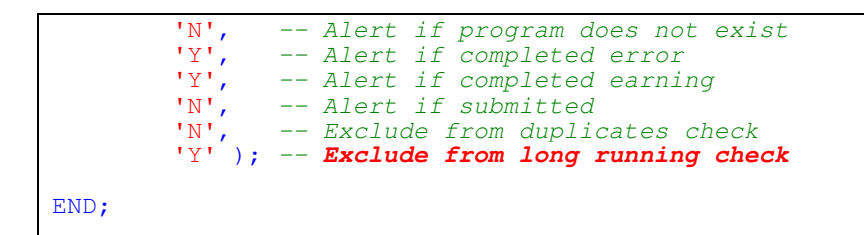

If the program already exists in the **PAM** piper rx pam cp monitor tl table you will need to change the exclude from long running value from 'N' to 'Y'.

## **21 Duplicate requests alert (CP-004)**

#### **21.1 What is a duplicate request?**

**PAM** defines a duplicate request as the same program submitted by the same user with the same arguments with either a status of running or pending.

**Note:** Both on-hold and scheduled requests are not included in the duplicate request check

### **21.2 When I got back to the office after a meeting I received a duplicate request alert. How do I find out more details about the requests?**

**PAM** provides a report **PAMRGA005-10 Application Activity (period)** that allows you to view all the activity between a start time and an end time; in affect allowing you to look back in time.

**Note:** The available history is dependant on your concurrent request and sign on audit purge programs

#### **21.3 What is the duplicates grace period?**

**PAM** introduced the duplicate grace period (hour/s) so that the same duplicates are not reported on with each **PAM** duplicates check, thus preventing multiple alerts on the same duplicates. If the grace period is set to 1 hour, then a set of duplicates will not be re-reported for that period.

## **21.4 How do I changing the duplicates grace period?**

The **PAM** duplicate request grace period can be changed using the following **PAM** API:

exec PIPER\_RX\_PAM\_API\_2.PAM\_DUPLICATES\_GRACE\_SET

Parameter 1: The number of hours to suspend a duplicate check for detected duplicates

### **21.5 How do I exclude a program from the PAM long running request check?**

By adding the program to the **PAM** piper rx pam cp monitor the using the following **PAM** API:

```
BEGIN
 PIPER_RX_PAM_API.PAM_MONITORED_PROGRAM_ADD 
          ( 101, -- Program Aapplication ID
            101, -- Program ID<br>'Y', -- Alert statu
            'Y', -- Alert status - alert on or off<br>'N', -- Alert if program does not exist
            'N', -- Alert if program does not exist<br>'Y', -- Alert if completed error
            'Y', -- Alert if completed error<br>'Y', -- Alert if completed earni
            'Y', -- Alert if completed earning<br>'N', -- Alert if submitted
            'N', -- Alert if submitted<br>'Y', -- Exclude from duplio
                     -- Exclude from duplicates check
            'N' ); -- Exclude from long running check
END;
```
If the program already exists in the **PAM piper\_rx\_pam\_cp\_monitor\_tl** table you will need to change the exclude from duplicates value from 'N' to 'Y'.

# **22 Auto Purging**

### **22.1 Why does PAM include an auto purge feature?**

**PAM** provides an auto purge feature to remove **PAM** collected data after a defined period of time. This is based on the understanding that historical monitoring data's value diminishes over time so there is no real need to keep that data. What we don't want is the **PAM** repository growing too large and to ensure synergy with the "self managing" and "set and forget" design principles of **PAM.**

### **22.2 What objects are purged by the PAM auto purge process?**

The following **PAM** tables are purged as part of the auto purge process:

#### **PIPER\_RX\_PAM\_DEBUG**

This table holds **PAM** debug information. Once **PAM** debug has been enabled this table will be populated at a rate of one record per **PAM** check. The default number of days history to be held online is set to 5 days.

#### **PIPER\_RX\_PAM\_ERRORS**

This table holds **PAM** runtime error information. This table will be populated at a rate of one record per **PAM** error encountered when running a **PAM** stored procedure. The default number of days history to be held online is set to 10 days.

#### **PIPER\_RX\_PAM\_ALERTS**

This table holds the alerts generated by **PAM** currently defaults to 365 days.

#### **PIPER\_RX\_PAM\_IDWA\_MONITOR\_TL**

This table holds the **I**ntra**d**ay **W**orkflow **A**ctivity (IDWA) data which is populated at the rate of one (1) record every 15 minutes (default) which equated to approximately 35,000 records per year (default purge data older than 1 year).

#### **PIPER\_RX\_PAM\_DAILY\_ACTIVITY**

This table holds the daily application activity data which is populated at a rate of one (1) record per day which equates to 365 records per year (default purge data older than 1.5 years).

#### **PIPER\_RX\_PAM\_IDA\_ACTIVITY**

This table holds the application intraday activity which is populated at the rate of one (1) record every 15 minutes (default) which equated to approximately 35,000 records per year (default purge data older than 1 year).

#### **PIPER\_RX\_PAM\_RT\_HISTORY**

This table holds the intra day application response time data which is populated at a rate of one (1) record every 10 minutes which equates to 144 records per day (default purge data older than 6 months).

#### **PIPER\_RX\_PAM\_AT\_HISTORY**

This table holds the historical auto threshold data which is populated at a rate of one (1) record per week which equates to 52 records per year (default purge data older than 2 years).

### **22.3 How do I increase or decrease the purge days for PAM auto purged tables?**

The number of days **PAM** debug history to be held on-line can be changed using the following **PAM** API:

exec PIPER\_RX\_PAM\_API.PAM\_DEBUG\_PURGE\_DAYS\_SET ( 5 );

The number of days **PAM** error history to be held on-line can be changed using the following **PAM** API:

exec PIPER\_RX\_PAM\_API.PAM\_ERROR\_SET\_PURGE\_DAYS ( 10 );

The number of days **PAM** alert history to be held on-line can be changed using the following **PAM** API:

exec PIPER RX\_PAM\_API.PAM\_ALERT\_PURGE\_DAYS\_CHANGE ( 365 );

The number of days **PAM** intraday workflow history to be held on-line can be changed using the following **PAM** API:

exec PIPER\_RX\_PAM\_API\_2.PAM\_IDWA\_HIST\_PURGE\_DAYS\_SET ( 365

The number of days **PAM** daily activity history to be held on-line can be changed using the following **PAM** API:

exec PIPER\_RX\_PAM\_API.PAM\_SETTINGS\_DA\_PURGE\_DAY\_SET ( 540 );

The number of days **PAM** intraday application activity history to be held on-line can be changed using the following **PAM** API:

exec PIPER\_RX\_PAM\_API\_2.PAM\_IDAA\_PURGE\_DAYS\_SET ( 180

The number of days **PAM** application response time history to be held on-line can be changed using the following **PAM** API:

exec PIPER\_RX\_PAM\_API\_2.PAM\_RT\_HISTORY\_PURGE\_DAYS\_SET ( 180 );

The number of days **PAM** auto threshold history to be held on-line can be changed using the following **PAM** API:

exec PIPER\_RX\_PAM\_API\_2.PAM\_AT\_PURGE\_DAYS\_SET (365);

## **22.4 When are the PAM objects auto purged?**

The **PAM** purged objects are purged whenever the collector for that data is run.
E.g. The Daily Activity collector is run once per day. At the end of each run any records found that are older than the threshold for purged days specified in the **PAM** settings are deleted.

## **Disclaimer**

All material contained in this document is provided by the author "as is" and any express or implied warranties, including, but not limited to, any implied warranties of merchantability and fitness for a particular purpose are disclaimed. In no event shall the author be liable for any direct, indirect, incidental, special, exemplary, or consequential damages (including, but not limited to, loss of use, data, or profits; or business interruption) however caused and on any theory of liability, whether in contract, strict liability, or tort (including negligence or otherwise) arising in any way out of the use of any content or information, even if advised of the possibility of such damage. It is always recommended that you seek independent, professional advice before implementing any ideas or changes to ensure that they are appropriate.

Oracle®, Oracle Applications® & Oracle E-Business Suite® are registered trademarks of Oracle Corporation TOAD® is a registered trademark of Quest Software

> © 2009 G Piper All Rights Reserved.